# **Metodika NZIS**

# **Národní registr vrozených vad**

# **Národní registr reprodukčního zdraví**

**Kompletní metodika sběru dat**

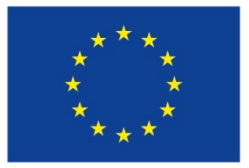

Evropská unie Evropský sociální fond<br>Operační program Zaměstnanost

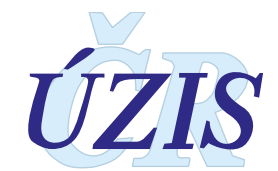

Tuto kompletní metodiku sběru dat vydal, na základě § 70 odst. 3 zákona č. 372/2011 Sb., o zdravotních službách, ve znění pozdějších předpisů,

Ústav zdravotnických informací a statistiky ČR Palackého nám. 4, P.O.BOX 60, 128 01 Praha 2 telefon: 224 972 712, fax: 224 915 982, e-mail: [uzis@uzis.cz.](mailto:uzis@uzis.cz)

 ÚZIS ČR verze 034\_20190101

#### **Autorský kolektiv:**

Mgr. Jitka Jírová (metodik registru), Mgr. Zuzana Jánová (metodik registru), Mgr. Radka Pohlová (metodik registru), MUDr. Antonín Šípek (odborný garant registru), Ing. Milan Blaha Ph.D., RNDr. Daniel Klimeš Ph.D.

#### **Recenzenti:**

MUDr. Antonín Šípek (odborný garant registru)

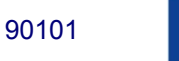

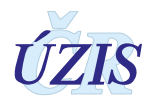

# **Obsah**

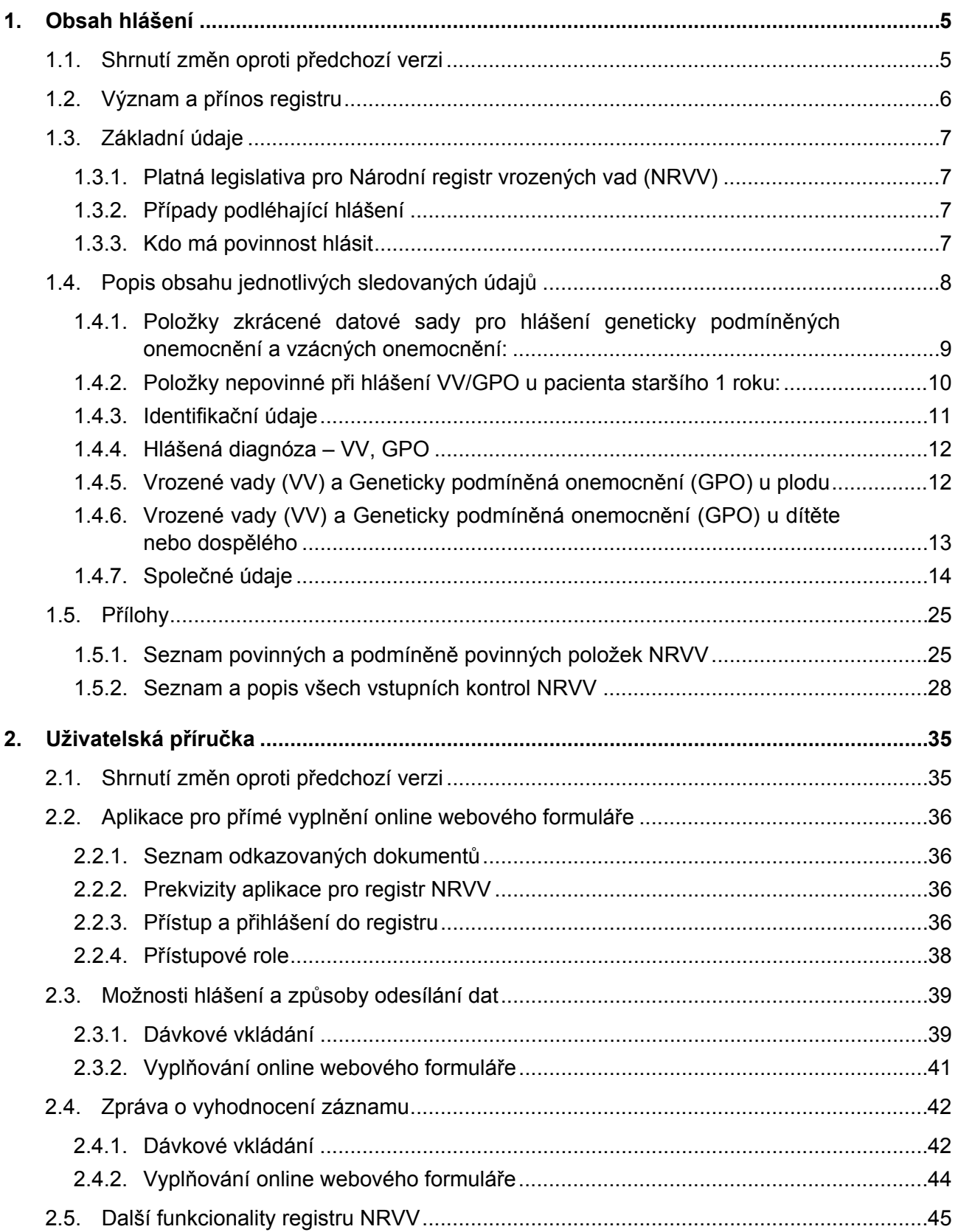

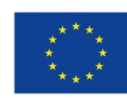

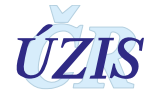

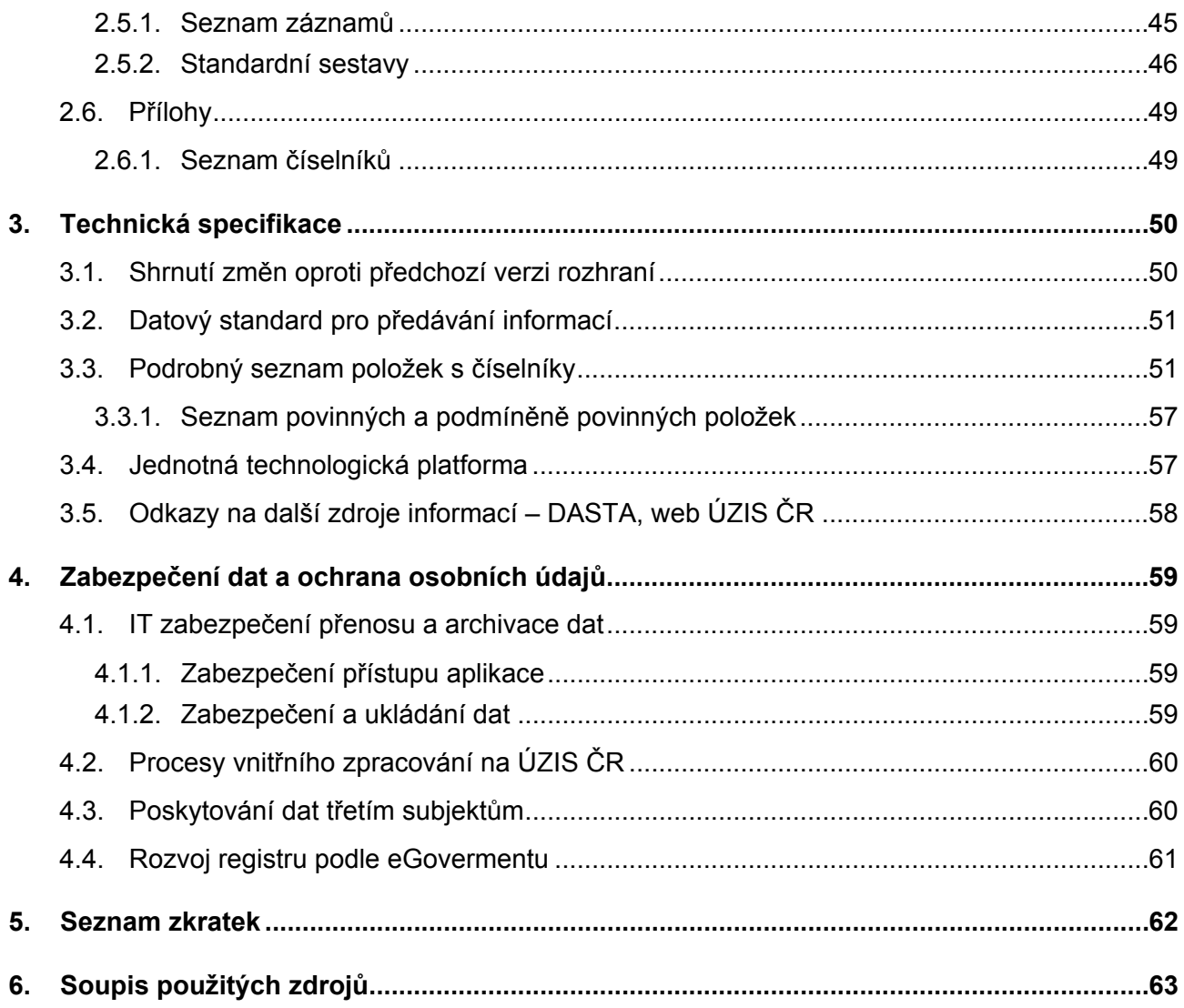

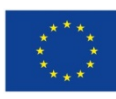

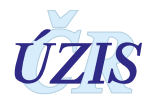

# <span id="page-4-0"></span>**1. OBSAH HLÁŠENÍ**

## <span id="page-4-1"></span>**1.1. Shrnutí změn oproti předchozí verzi**

Od roku 2016 došlo v datové struktuře Národního registru vrozených vad ke změně v podobě obměny datové sady. Přehled změn byl popsán v předešlé verzi Závazných pokynů k NRVV (verze 009-20160101), která je dostupná na [http://www.uzis.cz/registry](http://www.uzis.cz/registry-nzis/nrvv)-nzis/nrvv ). V případě, že došlo od 1. 1. 2016 k zásadním úpravám v registru NRVV, vždy byly tyto změny do metodických pokynů zapracovány průběžně a o veškerých změnách byli uživatelé NRVV informováni přímo nebo prostřednictvím webových stránek registru [http://www.uzis.cz/registry](http://www.uzis.cz/registry-nzis/nrvv)[nzis/nrvv.](http://www.uzis.cz/registry-nzis/nrvv)

Od roku 2018 je vydána nová podoba Závazných pokynů (v rámci projektu NZIS), která oproti předchozí verzi představuje několik změn, a to především v obsahové struktuře pokynů. Nově je oproti předchozí verzi součástí metodických pokynů:

- přehled jednotlivých povinných a nepovinných položek, včetně tzv. podmíněně povinných položek
- seznam validačních kontrol NRVV
- uživatelská příručka, v níž je podrobně popsáno fungování aplikace NRVV přímo pro uživatele
- technická specifikace, kde je představen podrobný seznam položek s číselníky a možnosti Datového standardu
- kapitola týkající se zabezpečení dat a ochrany osobních údajů

Další změnou oproti předchozí verzi je úprava znění několika položek (možností zadání) v číselnících. Jedná se úpravy u těchto možností zadání:

- o číselník "TypVysledkuPrenScreening" z něhož vychází položka V případě známého výsledku pren. screeningu uveďte /vscreen/ - **úprava možnosti 5** – "pozitivní výsledek neinvazivního prenatálního genetického screeningu chromosomových aberací a VV (NIPS)" na **"pozitivní výsledek neinvazivního prenatálního genetického testu chromosomových aberací a VV (NIPT)"**
- $\circ$  číselník "PrenatalniDiagnostikaVysetreni" z něhož vychází položka Vyšetření v rámci invazivní prenatální diagnostiky /vvysetr/ - úprava možnosti 3 – "QFPCR" na "QFPCR **(kvantitativní fluorescenční polymerázová řetězová reakce)"**

V rámci kapitoly 1.4. Popis obsahu jednotlivých sledovaných údajů jsou doplněny či více specifikovány informace pro vyplnění některých položek ve formuláři NRVV. Jedná se o upřesnění definice u těchto položek:

- o Zaměstnání otce (str. 23)
- o Vrozená vada či GPO v rodině a její diagnóza (str. 23)

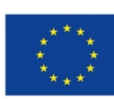

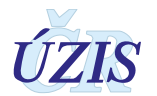

Dále byla, z důvodu lepší srozumitelnosti, změněna/upravena formulace některých validačních kontrol. Jedná se o tyto kontroly, již v novém znění (jejich kompletní seznam naleznete na str. 28 v rámci kapitoly 1.5. Přílohy a podkapitoly 1.5.3. Seznam a popis všech vstupních kontrol NRVV):

- 054 Musí být vyplněna alespoň jedna /nrvdg/ diagnóza VV/GPO/RD podle alespoň jedné klasifikace.
- 087 Musí být vyplněna alespoň jedna /nrvvr/ diagnóza VV/GPO/RD v rodině podle alespoň jedné klasifikace.
- 200 Pokud je "Výsledek těhotenství" /vvyslteh/ 1-2, "Pořadí parity" /vporpar/ musí být větší než 0.

Úprava znění chybových hlášek bude do registru zapracována během roku 2019.

### <span id="page-5-0"></span>**1.2. Význam a přínos registru**

Národní registr vrozených vad představuje celoplošný populační registr, který navazuje na informační systém Vrozené vady, provozovaný v Ústavu zdravotnických informací a statistiky České republiky od roku 1965. V NRVV jsou evidovány všechny vrozené vady (VV), vzácná onemocnění (RD) a geneticky podmíněná onemocnění (GPO). Protože některé vzácné choroby je možné diagnostikovat i v dospělosti, byla zrušena horní hranice 15 let věku pro hlášení do NRVV, která byla platná do 31.12.2015.

Analýza četností prenatálně a postnatálně diagnostikovaných vrozených vad v populaci je v současné době jedním ze základních faktorů potřebných pro hodnocení zdravotního stavu populace a je nedílnou součástní hodnocení prenatální, perinatální a postnatální péče. Celkově sledování vrozených vad slouží k vyhodnocování včasného záchytu vrozených vad a k tvorbě koncepce státní zdravotní politiky v této oblasti.

Výstupy z tohoto registru jsou pravidelně zveřejňovány Ústavem zdravotnických informací a statistiky ČR v publikaci Vrozená vady u narozených, zveřejňované na internetových stránkách [http://www.uzis.cz/category/tematicke](http://www.uzis.cz/category/tematicke-rady/zdravotnicka-statistika/vrozene-vady)-rady/zdravotnicka-statistika/vrozene-vady.

Že jsou data z registru vrozených vad velmi cenným zdrojem informací, dokládá také bohatá spolupráce s řadou významných mezinárodních organizací. Výstupy z NRVV jsou sdíleny například se Světovou zdravotnickou organizací (WHO) a Organizací pro hospodářskou spolupráci a rozvoj (OECD). V oblasti epidemiologie vrozených vad jsou důležitými partnery organizace EUROCAT a International Clearinghouse for Birth Defects Surveillance and Research (ICBDSR). Tyto organizace monitorují incidence a efektivitu prenatální diagnostiky jak na evropské, tak na mezinárodní úrovni. Tato spolupráce je nezbytná pro srovnávání výsledků četností vrozených vad a jejich trendů a pro zpětnovazební vliv na problematiku nejen reprodukčního zdraví v České republice.

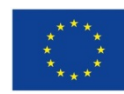

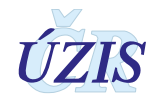

# <span id="page-6-0"></span>**1.3. Základní údaje**

#### <span id="page-6-1"></span>**1.3.1. Platná legislativa pro Národní registr vrozených vad (NRVV)**

- Zákon č. 372/2011 Sb., o zdravotních službách a podmínkách jejich poskytování (zákon o zdravotních službách)
- Vyhláška č. 373/2016 Sb., o předávání údajů do Národního zdravotnického informačního systému
- Zákon č. 101/2000 Sb., o ochraně osobních údajů a o změně některých zákonů, ve znění pozdějších předpisů.
- NRVV byl vyhlášen ve Věstníku MZ, částka 14, Ročník 2001
- Mezinárodní statistická klasifikace nemocí a přidružených zdravotních problémů desátá revize - zkráceně označovaná jako [MKN](http://www.uzis.cz/glossary/5#term707)-10 (sdělení ČSÚ ze dne 13. listopadu 2011 o aktualizaci Mezinárodní statistické klasifikace nemocí a přidružených zdravotních problémů (částka 119/2011 Sb.). Nová elektronická verze platná od 1. ledna 2012 je k dispozici na adrese [www.uzis.cz.](http://www.uzis.cz/)
- Závazné pokyny [NZIS](http://www.uzis.cz/glossary/5#term669) Pokyny k obsahu datové struktury [vrozených](http://www.uzis.cz/registry-nzis/nrhosp#tabs-2#tabs-2) vad
- [Datový standard Ministerstva zdravotnictví](http://ciselniky.dasta.mzcr.cz/)

#### <span id="page-6-2"></span>**1.3.2. Případy podléhající hlášení**

Vrozenou vadu, geneticky podmíněné či jiné vzácné onemocnění hlásí každý odborný lékař, který vrozenou vadu, geneticky podmíněné či vzázné onemocnění u plodu, dítěte nebo dospělého diagnostikuje.

**Sledují se vrozené vady** (dále jen VV), geneticky podmíněná onemocnění (dále jen GPO) a jiná vzácná onemocnění (rare diseseas, RD) **zjištěná**:

− u plodů, kdy se VV zjistila při prenatální diagnostice (bez ohledu na to, zdali gravidita pokračuje nebo došlo k předčasnému ukončení gravidity z genetické indikace) a u mrtvě narozených nad 500 gramů (dle dřívější legislativy samovolné potraty nad 500 gramů),

− u mrtvě narozených dětí

− u živě narozených bez omezení věku (tj. vč. dospělých).

#### Upozornění:

VV/GPO/RD se do NRVV hlásí tehdy, kdy je jednoznačně rozpoznáno a jmenovitě určeno. Onemocnění se nehlásí ve fázi podezření.

#### <span id="page-6-3"></span>**1.3.3. Kdo má povinnost hlásit**

Jakákoliv odborná oddělení poskytovatelů zdravotních služeb, kde byla vrozená vada, GPO či RD diagnostikovány.

V případě, že je pro určení diagnózy potřeba potvrzení specializovaného diagnostického pracoviště, které vrozenou vadu, geneticky podmíněné nebo vzácné onemocnění pouze potvrdí či vyvrátí, za nahlášení vrozené vady a geneticky podmíněného onemocnění v případě potvrzení diagnózy zodpovídá odesílající lékař.

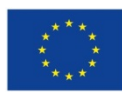

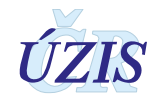

V případě, že se jedná o specializované pracoviště, které po potvrzení diagnózy přebírá pacienta do péče, hlášení vrozené vady, geneticky podmíněného onemocnění či vzácného onemocnění vyplňuje toto pracoviště.

Ověřit nahlášení případu vrozené vady či GPO je možné pomocí nové funkcionality v chráněném prostředí registru.

# <span id="page-7-0"></span>**1.4. Popis obsahu jednotlivých sledovaných údajů**

Tyto pokyny popisují obsah položek schválených Radou Národního registru reprodukčního zdraví a předepsaných resortním Datovým standardem.

Povinné položky jsou rozděleny do čtyř oddílů:

- I. HLÁŠENÁ DIAGNÓZA VV, GPO,
- II. VROZENÉ VADY (VV) A GENETICKY PODMÍNĚNÁ ONEMOCNĚNÍ (GPO) U PLODU,
- III. VROZENÉ VADY (VV) A GENETICKY PODMÍNĚNÁ ONEMOCNĚNÍ (GPO) U DÍTĚTE NEBO DOSPĚLÉHO,
- IV. SPOLEČNÉ ÚDAJE.

V případě diagnostikování vrozené vady u plodu se vyplní oddíl I. HLÁŠENÁ DIAGNÓZA, II. PLOD a oddíl IV. SPOLEČNÉ ÚDAJE.

Vyplňuje pracoviště genetické nebo ženské (genetické při zjištění VV, ženské při ukončení těhotenství, a převezme přitom diagnózu genetického oddělení při umělém přerušení těhotenství (UPT) ze zdravotních důvodů těhotné nebo plodu).

Evidují se i VV zjištěné při prenatální diagnostice bez ohledu na to, zda dojde k ukončení těhotenství z tohoto důvodu. V případě, že těhotenství pokračuje, nevyplňuje se datum ukončení těhotenství a VV se hlásí znovu po narození dítěte. Za hlášení takového případu zodpovídá lékař neonatologického oddělení. Evidují se i VV zjištěné u mrtvě narozených nad 500 gramů (dle dřívější legislativy samovolné potraty nad 500 gramů)

V případě diagnostikování vrozené vady **u dítěte nebo dospělého** se vyplní oddíl I. HLÁŠENÁ DIAGNÓZA, III. VROZENÉ VADY (VV) A GENETICKY PODMÍNĚNÁ ONEMOCNĚNÍ (GPO) U DÍTĚTE NEBO DOSPĚLÉHO a oddíl IV. SPOLEČNÉ ÚDAJE.

Při zjištění VV u dítěte vyplní lékař nebo příslušné pracoviště, kde je VV diagnostikována.

**Každou nově** (i dodatečně) **zjištěnou** vrozenou vadu je **třeba hlásit samostatně**.

#### Upozornění:

Pokud VV není uvedena v dokumentaci pacienta, kterou diagnostikující lékař má k dispozici, pak se považuje za nově zjištěnou. Registrovaný uživatel Národního registru vrozených vad má možnost v chráněném prostředí registru ověřit, zda k danému rodnému číslu existuje záznam, pokud ano, zobrazí se seznam uvedených diagnóz a datum jejich nahlášení. Pokud záznam v registru není, je povinen ji nahlásit.

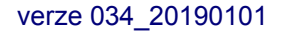

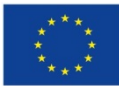

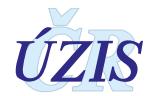

#### <span id="page-8-0"></span>**1.4.1. Položky zkrácené datové sady pro hlášení geneticky podmíněných onemocnění a vzácných onemocnění:**

Hlášená diagnóza – VV, GPO, dle MKN-10, Orphanetu, OMIM, SSIEM (je povinné zadat alespoň 1 kód podle alespoň jednoho ze 4 dostupných klasifikačních systémů)

Těhotenství

Dokončený týden těhotenství při zjištění VV\_GPO

Ziištění VV\_GPO

Závazné pokyny NZIS 009\_20160101 Národní registr vrozených vad

Ukončení těhotenství

Spontánní potrat

Rodné číslo dítěte

Státní občanství (dítěte)

Porodní hmotnost v gramech

Porodní délka v cm

Zjištění VV\_GPO

Datum úmrtí

Výsledek těhotenství

Pohlaví

Prenatální diagnostika

Prenatální diagnostika invazivní

Důvod provedení invazivní prenatální diagnostiky

Provedená invazivní prenatální diagnostika – metoda a vyšetření

Prenatální diagnostika neinvazivní

Postnatální diagnostika

Vyšetření v rámci postnatální diagnostiky

Unikátní identifikátor matky – rodné číslo

Číslo obce bydliště matky v době porodu

Číslo kraje a okresu (NUTS3 a NUTS4)

Číslo obce s rozšířenou působností (ORP)

Státní občanství (matky

Narození matky

Věk otce

Četnost těhotenství

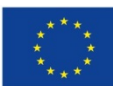

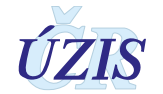

#### <span id="page-9-0"></span>**1.4.2. Položky nepovinné při hlášení VV/GPO u pacienta staršího 1 roku:**

Porodní hmotnost v gramech Porodní délka v cm Prenatální diagnostika Prenatální diagnostika invazivní Důvod provedení invazivní prenatální diagnostiky V případě známého výsledku prenatálního screeningu Provedená invazivní prenatální diagnostika **Metoda** 

- Vyšetření v rámci invazivní prenatální diagnostiky

Důvod neprovedení invazivní prenatální diagnostiky

Prenatální diagnostika neinvazivní

Onemocnění matky v těhotenství 1

Onemocnění matky v těhotenství 2

Lék v těhotenství 1

Lék v těhotenství 2

Lék v těhotenství 3

Užívání kyseliny listové

Pořadí gravidity

Počet předcházejících samovolných potratů

Počet předcházejících UPT

Dokončený týden těhotenství

Četnost těhotenství

Dvojčata

Státní občanství matky

Vzdělání matky

Zaměstnání matky

Rodinný stav matky

Zaměstnání otce

#### Pozn.

Pokud pacient žije, nepovinná je také položka "Datum úmrtí" v oddíle č. 3 a pokud není VV v rodině, je i položka "Vrozená vada v rodině a její diagnóza" nepovinná.

Všechny ostatní položky jsou povinné při zadání nového případu.

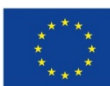

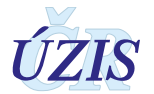

#### <span id="page-10-0"></span>**1.4.3. Identifikační údaje**

Následující údaje vyplňuje poskytovatel zdravotních služeb, který hlášení o vrozené vadě či geneticky podmíněném onemocnění plodu, dítěte nebo dospělého podává. Současně uvede i svoji identifikaci.

#### *Identifikační číslo (IC)*

Údaj slouží k identifikaci jednotlivých poskytovatelů zdravotních služeb.

Vyplňuje se osmimístné identifikační číslo organizace podle Registru ekonomických subjektů Českého statistického úřadu (tedy nikoliv identifikační číslo zařízení (IČZ) přidělené zdravotní pojišťovnou).

#### *Pořadové číslo zařízení (PCZ)*

Údaj slouží k doplnění identifikace jednotlivých zdravotnických zařízení v rámci subjektu poskytovatele.

Vyplňuje se třímístné pořadové číslo zařízení v rámci identifikačního čísla (IČ) podle číselníku zařízení ÚZIS ČR. Pokud se právní subjekt poskytovatele zdravotních služeb dále nečlení, vyplňuje se trojčíslí 000.

#### *Pořadové číslo detašovaného pracoviště (PCDP)*

Číslo vychází z Národního registru poskytovatelů zdravotních služeb

#### *Oddělení*

Číslo oddělení je pětimístný číselný údaj, který je utvořen takto:

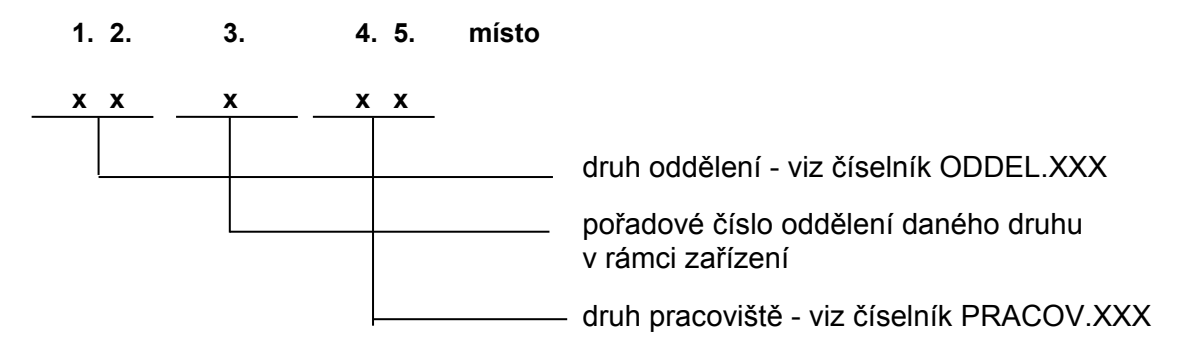

Dvoumístný číselný kód oddělení se uvádí podle číselníku oddělení ÚZIS ČR.

Pokud je v zařízení více oddělení téhož druhu, slouží k jejich rozlišení pořadové číslo oddělení. Toto číslo zároveň vyjadřuje ambulantní nebo lůžkový charakter oddělení:

- čísla **A–Z** znamenají ambulantní oddělení (např. 13A00),

- čísla **1–9** znamenají lůžková oddělení (např. 16179).

Při vzniku nového oddělení je třeba konkrétní pořadové číslo oddělení je třeba ověřit na regionálním pracovišti ÚZIS ČR.

Druh pracoviště slouží k bližší identifikaci jednotlivých pracovišť určitého oddělení (nákladových středisek). Dvoumístný číselný kód druhu pracoviště se vyplňuje podle číselníku pracovišť ÚZIS ČR. Jestliže se oddělení dále nedělí na pracoviště, vyplňuje se dvojčíslí 00.

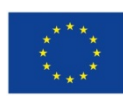

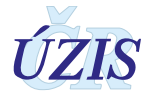

#### <span id="page-11-0"></span>**1.4.4. Hlášená diagnóza – VV, GPO**

#### *Typ hlášení*

- **1 Vrozená vada** vyplní se v případě hlášení VV dle diagnóz uvedených v Mezinárodní klasifikaci nemocí (aktuálně 10. revize)
- **0 Geneticky podmíněné** onemocnění vyplní se v případě hlášení vybrané skupiny geneticky podmíněných onemocnění, vzácných chorob či dědičných metabolických poruch. Pro tato onemocnění je platná zkrácená datová sada a je možné využít dalších klasifikačních systémů onemocnění.

#### *Dg. dle MKN-10*

*Dg. dle Orpha number Orhanetu*

#### *Dg. dle Online Mendelian Inheritance in Man (OMIM)*

#### *Dg. dle Society for the Study of Inborn Errors of Metabolism (SSIEM)*

#### Poznámka

Pro zaevidování nového záznamu je třeba vyplnit alespoň jeden kód VV či GPO podle alespoň jednoho ze čtyř výše uvedených klasifikačních systémů.

#### <span id="page-11-1"></span>**1.4.5. Vrozené vady (VV) a Geneticky podmíněná onemocnění (GPO) u plodu**

#### *Zjištění vrozené vady*

(datum, kdy byla stanovena diagnóza)

Uvede se v pořadí: čtyřčíslí roku, dvojčíslí měsíce a dne (RRRR-MM-DD).

#### *Těhotenství*

Výběr z číselníku. Uvede se, jak těhotenství pokračovalo pro prenatálně diagnostikované VV nebo GPO.

- **1 předčasně ukončeno**
- **2 spontánní potrat**
- **3 selektivní redukce**
- **4 pokračuje**
- **5 stav není znám**

#### *Dokončený týden těhotenství při zjištění VV*

Uvede se doba od početí do zjištění VV v dokončených týdnech (dvoumístným číslem, např. 08).

#### *Ukončení těhotenství*

V případě umělého ukončení těhotenství se uvede datum v pořadí: čtyřčíslí roku, dvojčíslí měsíce a dne (RRRR-MM-DD).

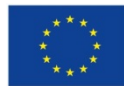

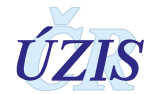

#### *Spontánní potrat*

V případě samovolného ukončení těhotenství se uvede datum v pořadí: čtyřčíslí roku, dvojčíslí měsíce a dne (RRRR-MM-DD).

#### <span id="page-12-0"></span>**1.4.6. Vrozené vady (VV) a Geneticky podmíněná onemocnění (GPO) u dítěte nebo dospělého**

#### *Zjištění vrozené vady/GPO*

(datum, kdy byla vada prokázána)

V pořadí: čtyřčíslí roku, dvojčíslí měsíce a dne zjištění vady (RRRR-MM-DD).

*Rodné číslo dítěte (musí být uvedeno vždy celé, tzn. datová část a koncovka)*

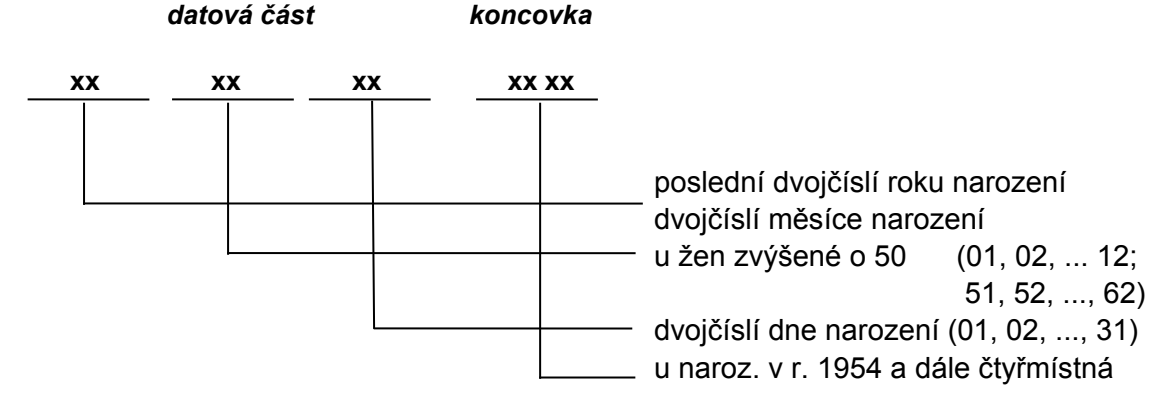

(Pouze v případě mrtvě narozených a výjimečně u zemřelých novorozenců může být namísto koncovky 0000).

Rodná čísla (RČ) novorozenců by měl poskytovatel zdravotních služeb vyžadovat od zákonného zástupce novorozence po získání Rodného listu a přihlášení dítěte na zdravotní pojišťovnu (viz § 10 odst. (6) zákona č. 48/1997 Sb., o veřejném zdravotním pojištění, ve znění pozdějších předpisů). RČ novorozenců potřebují poskytovatelé zdravotních služeb nejenom pro splnění povinností vůči NZIS (povinná hlášení), ale i pro vykazování výkonů pro zdravotní pojišťovny a vlastní informační systém.

Pokud i přesto není rodné číslo k dispozici, pak je třeba ho zkonstruovat z data narození a do koncovky dát buď 0000 u občanů ČR nebo 9999 u cizinců.

#### *Státní občanství*

Vybírá se z číselníku zemí. Je-li pacient dítě, tento údaj se vkládá na základě prohlášení matky.

#### *Porodní hmotnost v gramech*

Uvede se podle zdravotnické dokumentace nebo (u starších dětí) podle sdělení rodičů. Při hmotnosti pod 1000 g je první místo doplněno nulou.

*Příklad: 998 g .............................................. 0998*

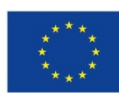

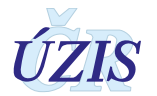

#### *Porodní délka v cm*

Uvede se porodní délka v cm podle zdravotnické dokumentace nebo (u starších dětí) podle sdělení rodičů.

#### *Datum úmrtí (vyplňuje se v případě úmrtí dítěte, ne u mrtvě narozeného dítěte!)*

V pořadí: čtyřčíslí roku, dvojčíslí měsíce a dne úmrtí (RRRR-MM-DD).

#### *Výsledek těhotenství*

- **1 mrtvě narozené dítě**
- **2 živě narozené dítě**
- **0 není znám** (pouze ojedinělé případy, kdy např. lékař diagnostikuje vrozenou vadu u mrtvého novorozence a neví, zda se narodilo se známkami života či nikoli)

Je možno uvést pouze **jeden** kód.

#### *Pohlaví*

- **1 mužské**
- **2 ženské**
- **3 nelze specifikovat**
- **0 neudáno**

Je možno uvést pouze **jeden** kód.

#### <span id="page-13-0"></span>**1.4.7. Společné údaje**

#### *Asistovaná reprodukce*

- **0 ne**
- **1 indukovaná ovulace**
- **2 umělá inseminace**
- **3 IVF** in vitro fertization
- **4 GIFT**  přenos pohlavních buněk do vejcovodů
- **5 ICSI**  introcytoplazmatické injekční vpravení spermie do vajíčka
- **6 z darovaného vajíčka** bez ohledu na způsob oplození
- **8 jiné**
- **9 neznámo**
- **10 ano, typ neznámý**

#### *Prenatální diagnostika*

Slouží k odhalení patologických stavů (vrozených vad, GPO) v průběhu těhotenství.

- **1 pozitivní** (v případě, že byla VV/GPO prenatálně zjištěná)
- **2 negativní** (prenatální diagnostika nevedla ke zjištění hlášené VV/GPO)
- **3 nedělána**
- **0 neudáno**

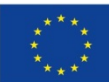

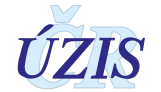

#### *Prenatální diagnostika invazivní*

Vyplňte, zda byla invazivní prenatální diagnostika provedena nebo ne.

Pokud je položka "Prenatální diagnostika" "1 pozitivní" nebo "2 negativní", musí být vyplněna alespoň jedna ze skupin položek – prenatální diagnostika invazivní či prenatální diagnostika neinvazivní.

- **1 ano**
- **2 ne**
- **0 neudáno**

#### *Důvod provedení invazivní prenatální diagnostika*

Vyplňte v případě, že byla invazivní prenatální diagnostika vyplněna, uveďte důvod/důvody, které vedly k tomuto vyšetření.

- **1 patologické screeningové vyšetření**
- **2 věk matky**
- **3 osobní anamnestická zátěž**
- **4 rodinná anamnestická zátěž**
- **5 psychologická indikace**
- **9 jiné**
- **0 neuvedeno**

Je možno uvést více důvodů.

#### *V případě známého výsledku pren. screeninu uveďte*

Vyplňuje se v případě "Důvodu provedení invazivní prenatální diagnostiky = 1 patologické screeningové vyšetření"

- **0 neudáno**
- **1 pozitivní kombinovaný screenig v I. trimestru**
- **2 pozitivní biochemický screening ve II. trimstru**
- **3 pozitivní integrovaný screening**
- **4 biochemický screening negativní, ale atypické hodnoty**
- **5 pozitivní výsledek neinvazivního prenatálního genetického testu chromosomových aberací a VV (NIPT)**
- **6 pozitivní ultrazvukový (UZ) nález minor markery**
- **7 pozitivní ultrazvukový (UZ) nález prokázaná vrozená vada**
- **9 jiné**

#### *Provedená invazivní prenatální diagnostika - Metoda a vyšetření*

Uvedou se metody, které byly použity a vyšetření, které byly v rámci invazivní prenatální diagnostiky provedeny.

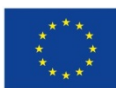

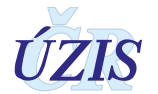

#### *Metoda*

- **1 amniocentéza** (odběr plodové vody)
- **2 odběr choriových klků** (zárodečná část budoucí placenty)
- **3 kordocentéza** (vyšetření krve plodu získané při punkci pupečníku nebo tkáně plodu z odběru při placentocentéze, tzv. pozdní CVS)
- **9 jiná**
- **0 neudáno**

Je možno uvést maximálně **dvě** metody.

#### *Vyšetření v rámci invazivní prenatální diagnostiky*

- **1 cytogenetické** (vyšetření buněk, stanovení počtu chromozomů a případně jejich větších strukturálních odchylek)
- **2 FISH (fluorescenční in situ hybridizace)**
- **3 QFPCR (kvantitativní fluorescenční polymerázová řetězová reakce)**
- **4 molekulárně genetické** DNA/RNA (podrobnější vyšetření chromozomů, stanovení jednotlivých genů způsobujících konkrétní onemocnění / vadu na molekulární úrovni a některých infekčních chorob)
- **5 vyšetření metodou array (arrayCGH, arraySNP či jiné)**
- **6 biochemické či enzymologické vyšetření**
- **7 vyšetření k vyloučení prodělaného infekčního onemocnění plodu**
- **9 jiné**
- **0 neudáno**

Je možno uvést více vyšetření.

#### *Důvod neprovedení invazivní prenatální diagnostiky*

Vyplňuje se v případě vyplnění "Prenatální diagnostika invazivní = 2 ne"

- **1 nebyla indikována** (v případě negativního biochemického a UZ screeningu a neinvazivní prenatální genetický screening chromosomových aberací a VV (NIPS – bod 2 negativní))
- **2 odmítnutí matky**
- **3 pozdní záchyt těhotenství**
- **9 jiné**
- **0 neudáno**

Je možno uvést maximálně dvě možnosti.

#### *Prenatální diagnostika neinvazivní*

Vyplňte, jestli byla neinvazivní prenatální diagnostika provedena nebo ne. Pro vyplnění musí být položka "Prenatální diagnostika" "1 pozitivní" nebo "2 negativní".

- **1 ultrazvukové vyšetření**
- **2 neinvazivní prenatální genetický screening chromosomových aberací (NIPS)**
- **3 nedělána**
- **0 neudáno**

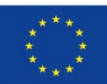

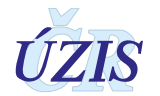

Je možno uvést zároveň kód 1 a 2, kódy 0 a 3 musí být uvedeny samostatně.

#### *Postnatální diagnostika*

Nevyplňuje se v případě hlášení vrozené vady či geneticky podmíněného/vzácného onemocnění plodu.

- **1 klinická**
- **2 zobrazovací**
- **3 laboratorní**
- **4 nedělána**
- **9 jiná**
- **0 neudáno**

#### *Vyšetření v rámci postnatální diagnostiky*

Vyplňte v případě, že jste v předchozí položce "Postnatální diagnostika" uvedli možnost "3 laboratorní".

- **1 cytogenetické** (vyšetření buněk, stanovení počtu chromozomů a případně jejich větších strukturálních odchylek)
- **2 FISH** (fluorescenční in situ hybridizace)
- **3 molekulárně genetické DNA/RNA** (podrobnější vyšetření chromozomů, stanovení jednotlivých genů způsobujících konkrétní onemocnění / vadu na molekulární úrovni)
- **4 vyšetření metodou array** (arrayCGH, arraySNP či jiné)
- **5 biochemické nebo enzymologické**
- **6 histologické**
- **9 jiné**
- **0 neudáno**

#### *Onemocnění matky v těhotenství 1*

Jakékoliv onemocnění (akutní/chronické) zvláště v průběhu I. trimestru)

**Dg. MKN-10** – vyplní se diagnóza příslušného onemocnění. V případě, že jej nelze vyplnit, vybírá se z následujících kódů:

- **0 žádné**
- **1 onemocnění ano, ale není známo**
- **9 neudáno**

#### *Onemocnění matky v těhotenství 2*

Jakékoliv onemocnění (akutní/chronické) zvláště v průběhu I. trimestru)

**Dg. MKN-10** – vyplní se diagnóza příslušného onemocnění. V případě, že jej nelze vyplnit, vybírá se z následujících kódů:

- **0 žádné**
- **1 onemocnění ano, ale není známo**
- **9 neudáno**

#### *Lék v těhotenství 1*

Jakýkoli lék v průběhu I. trimestru těhotenství matky

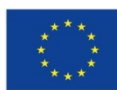

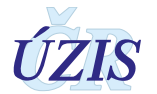

 **SÚKL klasifikace** – vyplní se kód příslušného léku. V případě, že jej nelze vyplnit, vybírá se z následujících možností:

- **0 žádný**
- **9 neudáno**

#### *Lék v těhotenství 2*

Jakýkoli lék v průběhu I. trimestru těhotenství matky

 **SÚKL klasifikace** – vyplní se kód příslušného léku. V případě, že jej nelze vyplnit, vybírá se z následujících možností:

- **0 žádný**
- **9 neudáno**

#### *Lék v těhotenství 3*

Jakýkoli lék v průběhu I. trimestru těhotenství matky

 **SÚKL klasifikace** – vyplní se kód příslušného léku. V případě, že jej nelze vyplnit, vybírá se z následujících možností:

- **0 žádný**
- **9 neudáno**

#### *Užívání kyseliny listové*

- **1 Kyselina listová 0,4 mg, pravidelné užívání, již prekoncepčně**
- **2 Kyselina listová užívána nepravidelně nebo až postkoncepčně, nebo neznámá dávka**
- **3 kyselina listová nebyla užívána**
- **9 neudáno**

#### *Pořadí gravidity*

(pořadí těhotenství)

#### *Pořadí parity*

(pořadí porodu)

*Poznámka:*

*Pořadí gravidity = > Pořadí parity V případě porodu (tzn., že Výsledek těhotenství = 1, 2, 3) platí: Pořadí gravidity = pořadí parity + počet předcházejících samovolných potratů + počet předcházejících UPT V případě ukončení těhotenství (tzn., že Výsledek těhotenství = 4, 5) platí: Pořadí gravidity = pořadí parity + počet předcházejících samovolných potratů + počet* 

*Počet předcházejících samovolných potratů*

Uvede se číslo, které uvádí počet v souvislosti s hlášeným plodem nebo dítětem.

*předcházejících UPT + 1*

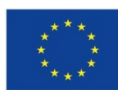

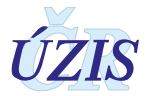

#### *Počet předcházejících UPT*

Uvede se číslo, které uvádí počet v souvislosti s hlášeným plodem nebo dítětem.

#### *Dokončený týden těhotenství*

Uvede se dokončený týden těhotenství jako dvoumístné číslo.

- **u plodu** při ukončení těhotenství
- **u dítěte** při narození

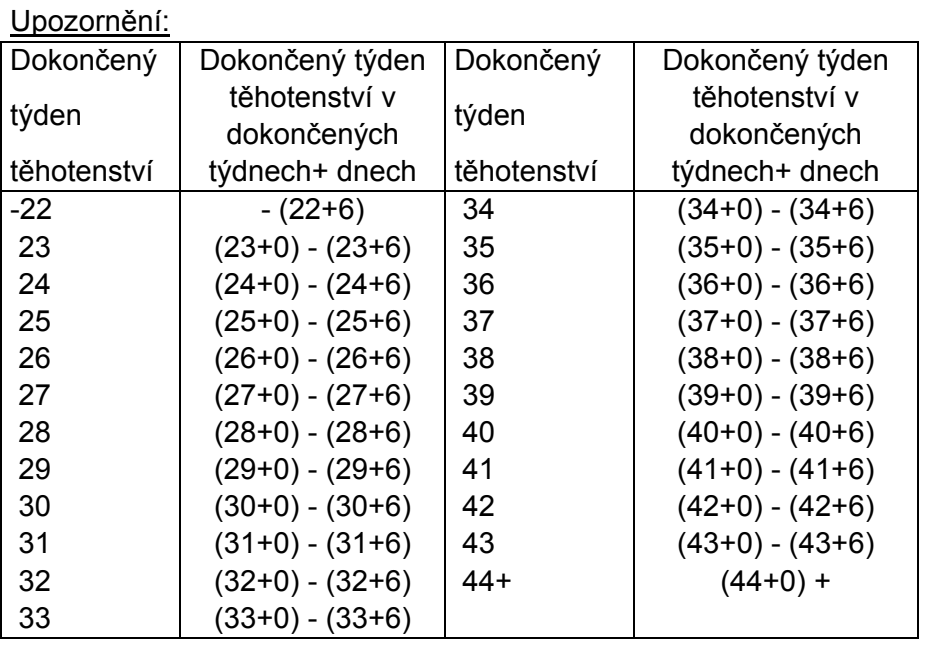

Pokračuje-li (při pozitivní prenatální diagnostice) těhotenství, nebude tento údaj vyplněn. Uvede se až na novém hlášení při narození dítěte.

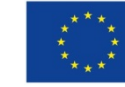

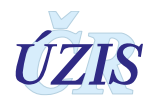

#### *Četnost těhotenství*

- **1 jednočetné**
- **2 dvojčata**
- **3 trojčata**
- **4 čtyřčata či více**
- **9 neudáno**

Je možno uvést pouze **jeden** kód.

#### *Dvojčata*

- **21 bichoriální biamniální**
- **22 monochoriální biamniální**
- **23 monochoriální monoamniální**
- **29 neznámo**

#### *Číslo obce bydliště matky v době porodu nebo obce bydliště pacienta*

Šestimístný číselný kód přidělený ČSÚ, u dětí do 1 roku se údaje o bydlišti vztahují k matce v době porodu, u starších dětí a dospělých pacientů se jedná o místo bydliště.

Kód je možné doplňovat z číselníku Obce, který je součástí číselníků NZIS (základem je číselník ČSÚ).

U cizinek, které mají v ČR trvalý pobyt nebo dlouhodobý pobyt (na víza nad 90 dní, na zvláštní víza, s přiznaným statutem uprchlíka, se statutem žadatele o azyl) se trvalé bydliště vyplňuje stejně jako u občanek ČR.

U cizinek na víza do 90 dnů se místo kódu obce uvede konstanta 999999. Shodný kód se použije u osob s českým občanstvím, které dlouhodobě (vízum nad 90 dní) pobývají mimo ČR.

U bezdomovkyň se místo kódu obce uvede konstanta 888888.

Číslo obce se musí uvádět přesně, protože z čísla obce se generuje i číslo kraje, okresu a ORP. S ohledem na to, že stejná jména obcí se mohou vyskytovat ve více krajích nebo okresech, je třeba dbát na výběr správného čísla obce z číselníku obcí, aby při zpracování Národního registru vrozených vad za území nedocházelo ke zkreslení.

#### *Číslo kraje a okresu (NUTS3 a LAU1)*

Třímístný číselný kód přidělený z klasifikace ČSÚ (číselnému kódu předchází počáteční konstanta CZ0). Kód kraje a okresu není třeba samostatně zadávat ani v online formuláři ani v XML, je automaticky generován z číselníku obcí, který je součástí číselníků NZIS.

U cizinek, které mají v ČR trvalý pobyt nebo dlouhodobý pobyt (na víza nad 90 dní, na zvláštní víza, s přiznaným statutem uprchlíka, se statutem žadatele o azyl) se trvalé bydliště vyplňuje stejně jako u občanek ČR. U cizinek na víza do 90 dnů se místo kraje a okresu uvede konstanta 99Y. Shodný kód se použije u osob s českým občanstvím, které dlouhodobě (vízum nad 90 dní) pobývají mimo ČR.

U bezdomovkyň se uvede dvoumístný kód kraje a konstanta X na místě okresu.

Pokud je uvedeno číslo obce, je tento údaj nepovinný.

#### *Číslo obce s rozšířenou působností (ORP)*

Kód je možno automaticky doplňovat z číselníku obcí, který je součástí číselníků NZIS.

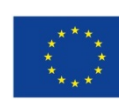

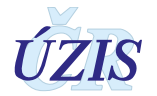

U cizinek, které mají v ČR trvalý pobyt nebo dlouhodobý pobyt (na víza nad 90 dní, na zvláštní víza, s přiznaným statutem uprchlíka, se statutem žadatele o azyl) se trvalé bydliště vyplňuje stejně jako u občanek ČR.

U cizinek na víza do 90 dnů se místo kódu ORP uvede konstanta 9999. Shodný kód se použije u osob s českým občanstvím, které dlouhodobě (vízum nad 90 dní) pobývají mimo ČR.

U bezdomovkyň se místo kódu ORP uvede konstanta 8888.

Pokud je uvedeno číslo obce, je tento údaj nepovinný.

#### *Rodné číslo matky*

Musí být uvedeno vždy celé, tzn. datová část a koncovka. Je třeba jej vyplnit **přesně a úplně!** 

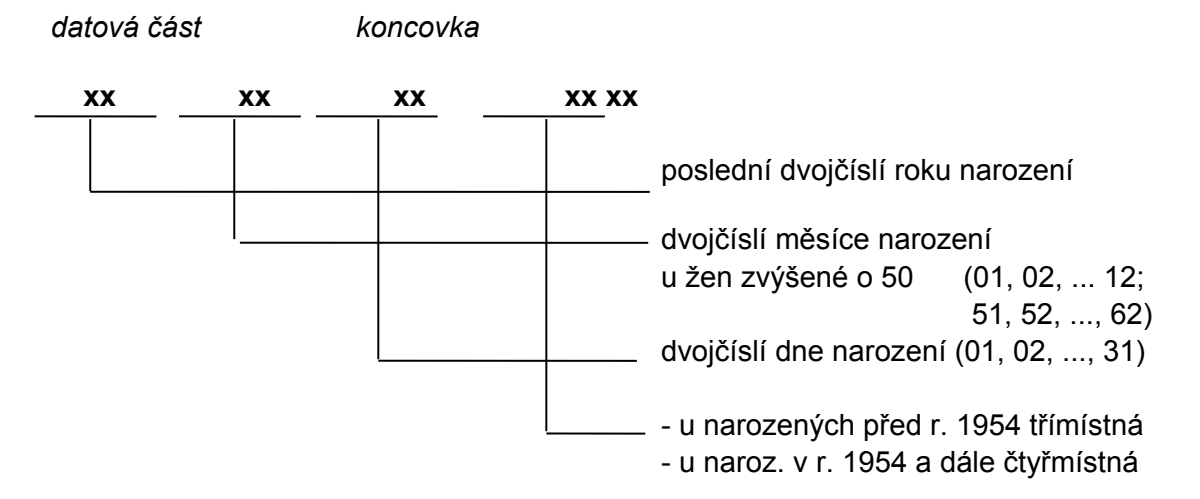

Je-li rodné číslo (RČ) devítimístné, zůstává desáté místo prázdné!

U občanek České republiky se uvádí přesně podle občanského průkazu nebo podle jiného dokladu určujícího totožnost (rodný list, osobní průkaz u vojákyň z povolání, identifikační karta zdravotní pojišťovny).

Cizinky s trvalým pobytem na území České republiky mají rovněž přiděleno rodné číslo (zapsáno v povolení k trvalému pobytu v ČR).

U cizinek s jiným než trvalým pobytem se vytvoří pouze datová část. Do koncovky se vloží konstanta 9999.

*Položka je nepovinná při hlášení VV/GPO u pacienta staršího 1 roku. V případě hlášení VV/GPO pacienta do 1 roku věku je povinné uvést rodné číslo matky.*

#### *Narození matky*

Datum narození matky. V online formuláři registru se jedná o automaticky generované pole.

Uvede se v pořadí: čtyřčíslí roku, dvojčíslí měsíce a dne (RRRR-MM-DD).

*Zadává se kompletní datum v uvedeném formátu či pouze rok narození matky.*

#### *Státní občanství matky*

Výběr z číselníku zemí. Je možno uvést pouze **jeden** kód.

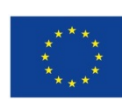

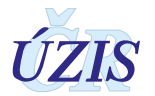

#### *Vzdělání matky*

Údaj se vztahuje k době porodu.

- **1 Základní a nižší střední (vyučena)**
- **2 Středoškolské s maturitou**
- **3 Vysokoškolské**
- **9 Neznámo**

*Rodinný stav matky (v době zachycení vady)*

- **1 svobodná**
- **2 vdaná**
- **3 rozvedená**
- **4 ovdovělá**
- **5 družka**
- **0 nezjištěno**

Je možno uvést pouze j**eden** kód.

#### *Zaměstnání matky v I. trimestru*

Za pracovníky jsou považováni všichni, kteří mají pracovní poměr (včetně všech kategorií pracujících důchodců) nebo jsou jinak výdělečně činní (podnikatelé, svobodná povolání, živnostníci ap.).

- **1 zákonodárci, vedoucí a řídící pracovníci** (ISCO-88 řady 1110 1319)
- Do této kategorie patří: zákonodárci, nejvyšší státní úředníci, řídí pracovníci v oblasti správy podniku, obchodu, výroby, zemědělství, průmyslové výrobě, informačních a komunikačních technologiích, vzdělávání, ubytovacích a stravovacích služeb, maloobchodě a velkoobchodě a ostatní řídící pracovníci.
- **2 specialisté** (ISCO-88, 2111-2460)
- Do této kategorie patří: specialisté v oblasti vědy a techniky (fyziky, chemie a příbuzných oborech, v oblasti matematiky, v biologických oborech, ve výrobě a stavebnictví, ... ), specialisté ve zdravotnictví (lékaři a veterinární lékaři, specialisté tradiční medicíny, nelékařští praktici a ostatní specialisté ve zdravotnictví), specialisté v oblasti výchovy a vzdělání (učitelé a ostatní specialisté v oblasti výchovy a vzdělávání), specialisté v oblasti informačních a komunikačních technologií, specialisté v oblasti právní, sociální, kulturní a v příbuzných oborech.
- **3 technici a jiní odborníci** (ISCO-88 3.111 do 3480)
- Do této kategorie patří: techničtí pracovníci v oblasti vědy a techniky (technici, mistři, operátoři), odborní pracovníci ve zdravotnictví (farmaceutičtí technici a laboranti, všeobecné sestry a porodní asistentky, technici v oblasti tradiční medicíny, veterinární technici a asistenti, ostatní), odborní pracovníci v obchodní sféře a veřejné správě, odborní pracovníci v oblasti práva, kultury, sportu, technici v oblasti informačních a komunikačních technologií.
- **4 úředníci** (ISCO-88, 4111-4223)
- Do této kategorie patří: všeobecní administrativní pracovníci, sekretáři a pracovníci pro zadávání dat a zpracování textů, pracovníci informačních služeb, na přepážkách a v příbuzných oborech, úředníci pro zpracování číselných údajů a v logistice, ostatní úředníci.
- **5 provozní pracovníci ve službách a obchodě a prodeji** (ISCO-88, 5111 5230)

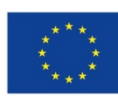

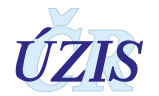

- Do této kategorie patří: pracovníci v oblasti osobních služeb, pracovníci v oblasti prodeje, pracovních osobní péče v oblasti vzdělávání, zdravotnictví a v příbuzných oborech (pracovníci péče o děti, asistenti pedagogů, …), pracovníci v oblasti ochrany a ostrahy.
- **6 kvalifikovaní pracovníci v zemědělství, lesnictví a rybářství** (ISCO-88 6111 do 6210)
- **7 řemeslníci a pracovníci v příbuzných oborech** opraváři (ISCO-88, 7111-7442)
- **8 obsluha strojů a zařízení, montéři** (ISCO-88 8111 8.340)

Do této kategorie patří: obsluha strojů a zařízení, montážní dělníci, řidiči a obsluha pojízdných zařízení.

- **9 pomocní a nekvalifikovaní pracovníci** (ISCO-88 9111 9333)
- **10 pracovníci v armádě**
- **11 studující**
- **12 osoba samostatně výdělečně činná**
- **13 nezaměstnaná**
- **14 žena v domácnosti**
- **15 neznámé**

Je možno uvést pouze **jeden** kód.

#### *Věk otce*

Uvede se věk otce v době narození dítěte/pacienta v intervalu od 14 do 80 let. Je třeba ověřit věk vyšší než 70 let.

*Vyplnění této položky je povinné a zadává se v uvedeném intervalu. V případě neznámého věku otce je možné zadání hodnoty "00".*

#### *Zaměstnání otce*

Stejně jako pro matku zde platí stejné číselníky, stejné pokyny a stejné období, tzn., že se uvede kód zaměstnání, kde byl otec hlášeného dítěte/pacienta zaměstnán v období I. trimestru těhotenství matky hlášeného dítěte/pacienta.

#### *Vrozená vada či GPO v rodině a její diagnóza*

Může se uvést až osm (v elektronickém formuláři až deset) vrozených vad či geneticky podmíněných a vzácných onemocnění, které se vyskytly v rodině.

Uvede se vždy kód rodinného příslušníka, u kterého se vada vyskytla a kód diagnózy MKN-10, Orpha number Orphanetu, OMIM či SSIEM. Je třeba uvést alespoň jeden kód podle nejméně jedné z možných klasifikací.

#### *Vrozená vada v rodině*

- **0 žádná**
- **1 matka**
- **2 otec**
- **3 sourozenec**
- **4 ostatní**

*V případě, že nevybereme rodinného příslušníka, je nutné zadat diagnózu podle alespoň jednoho z nabízených klasifikačních systémů.*

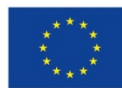

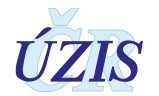

*Diagnóza MKN-10 Diagnóza Orphanet Diagnóza OMIM Diagnóza SSIEM* 

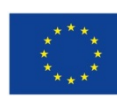

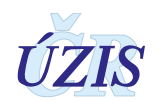

# <span id="page-24-0"></span>**1.5. Přílohy**

#### <span id="page-24-1"></span>**1.5.1. Seznam povinných a podmíněně povinných položek NRVV**

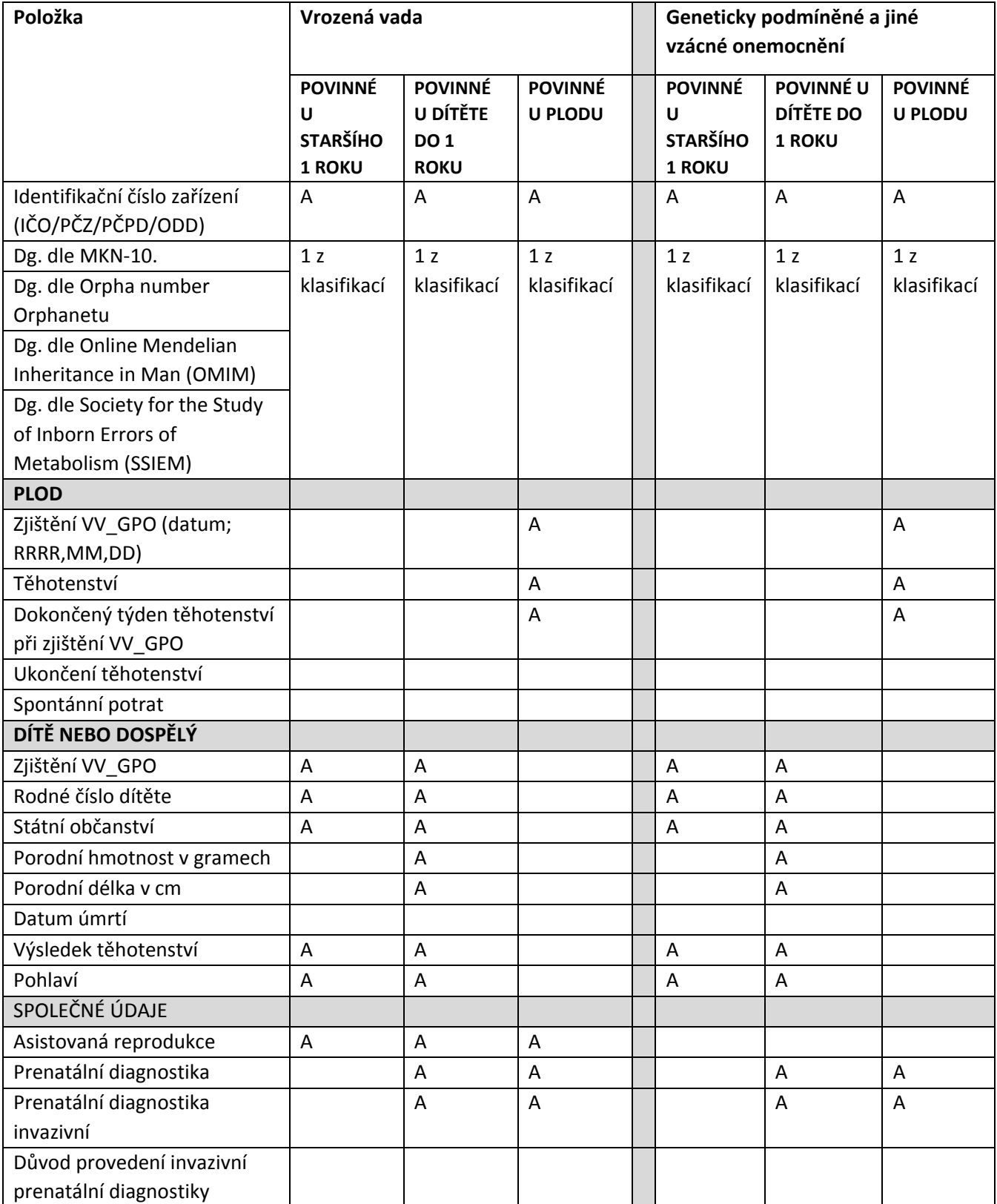

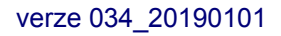

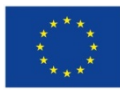

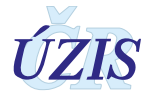

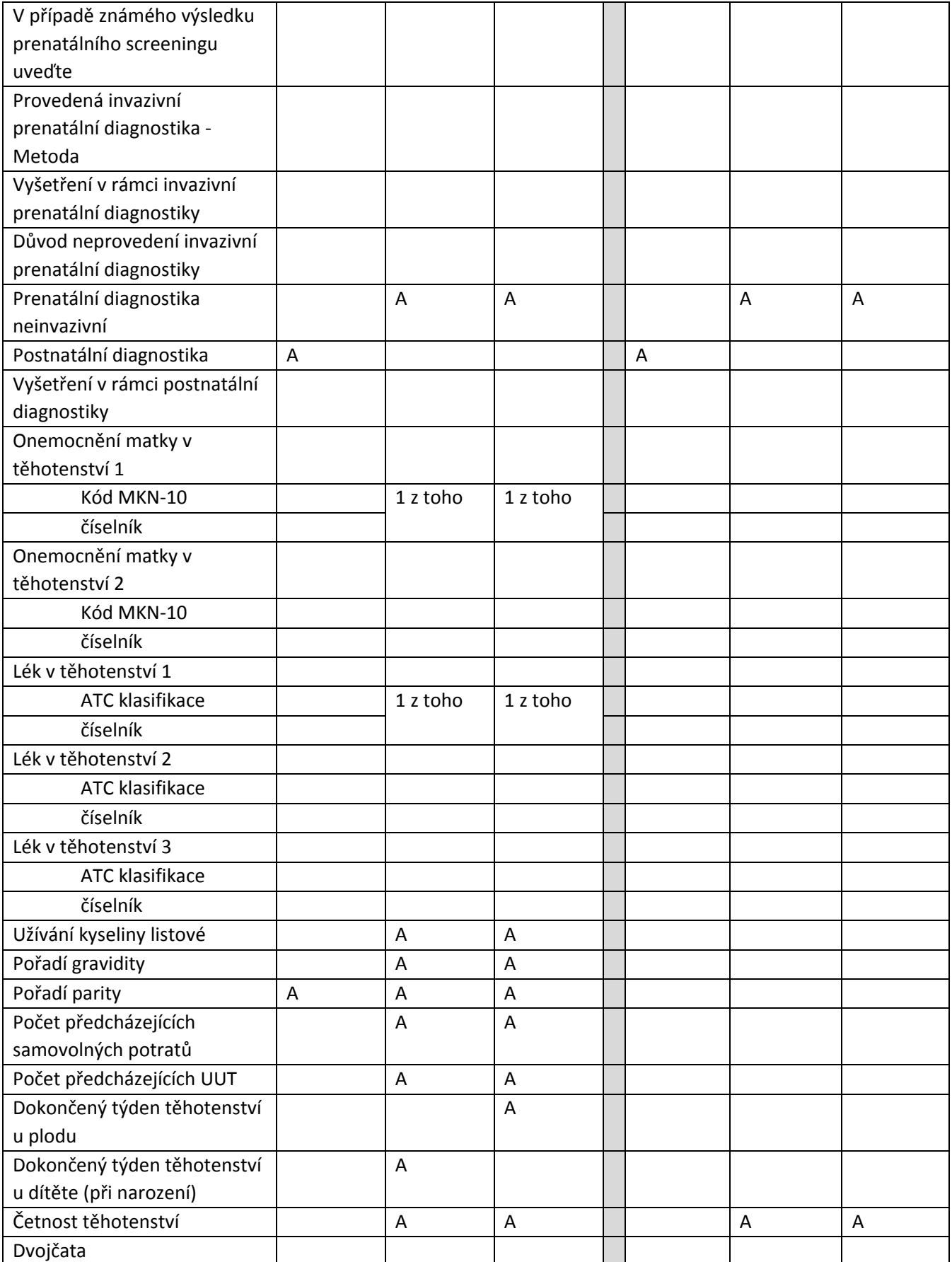

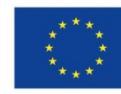

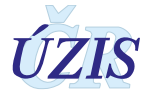

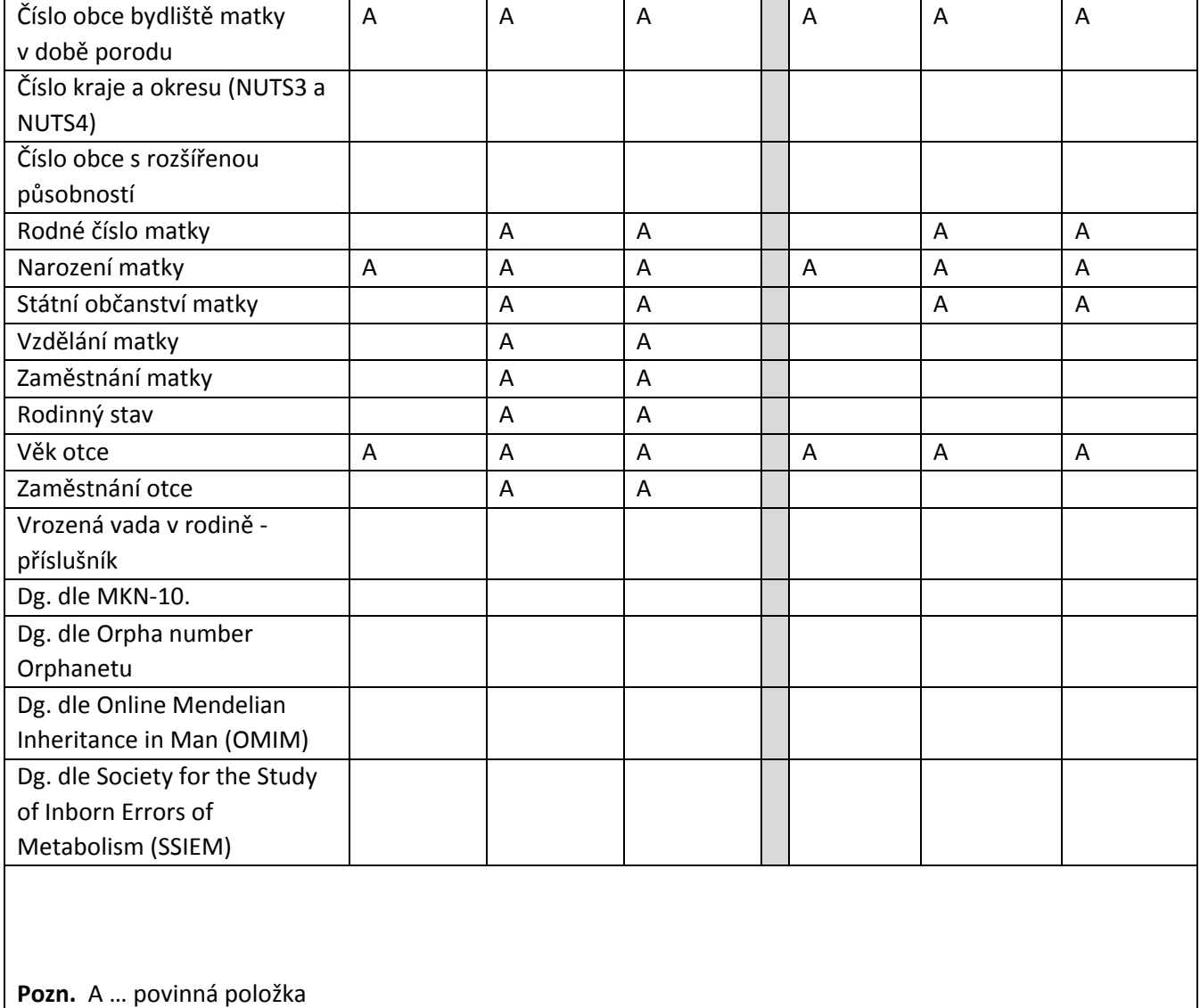

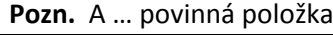

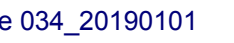

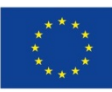

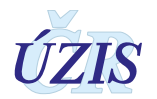

#### <span id="page-27-0"></span>**1.5.2. Seznam a popis všech vstupních kontrol NRVV**

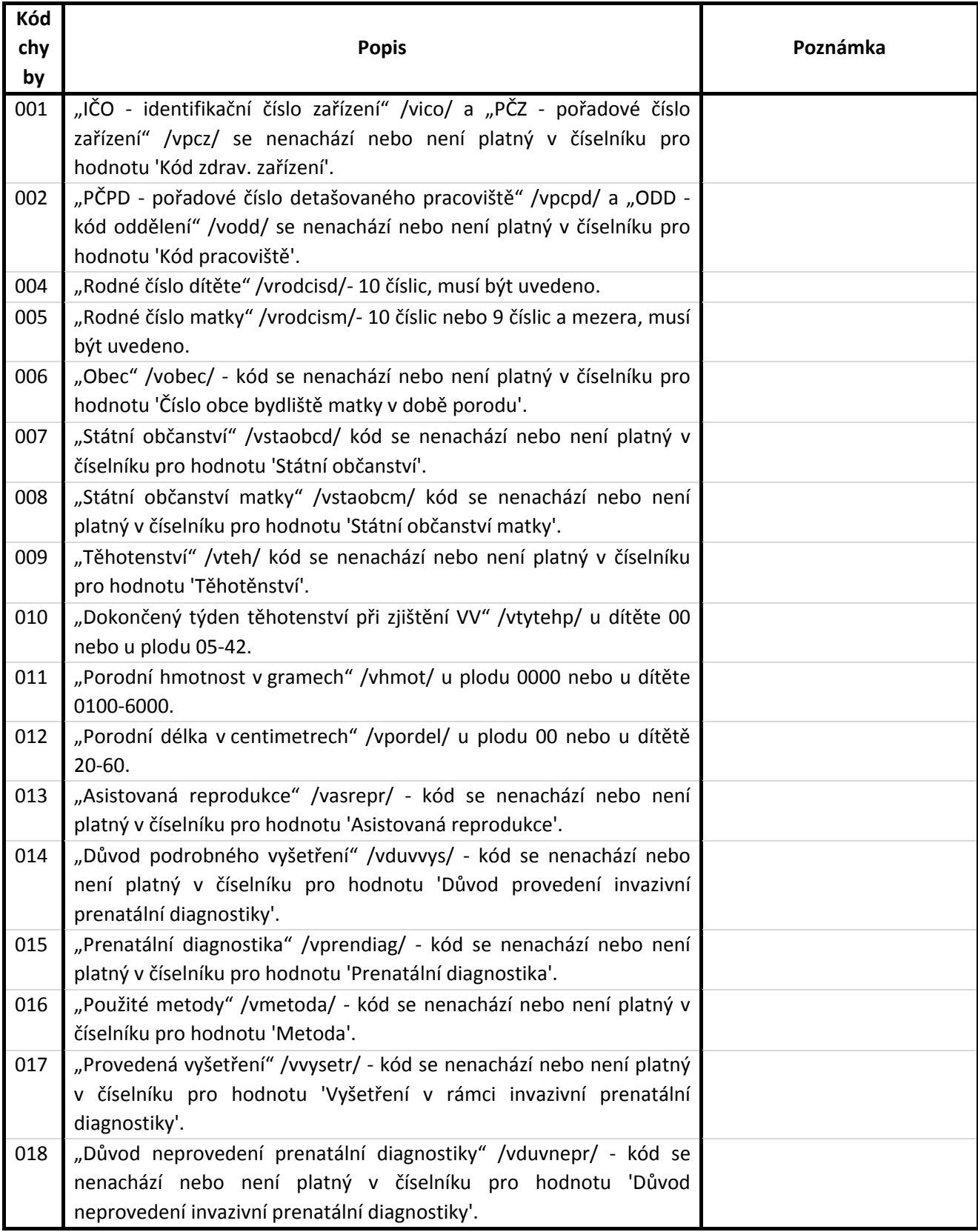

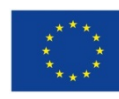

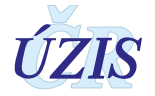

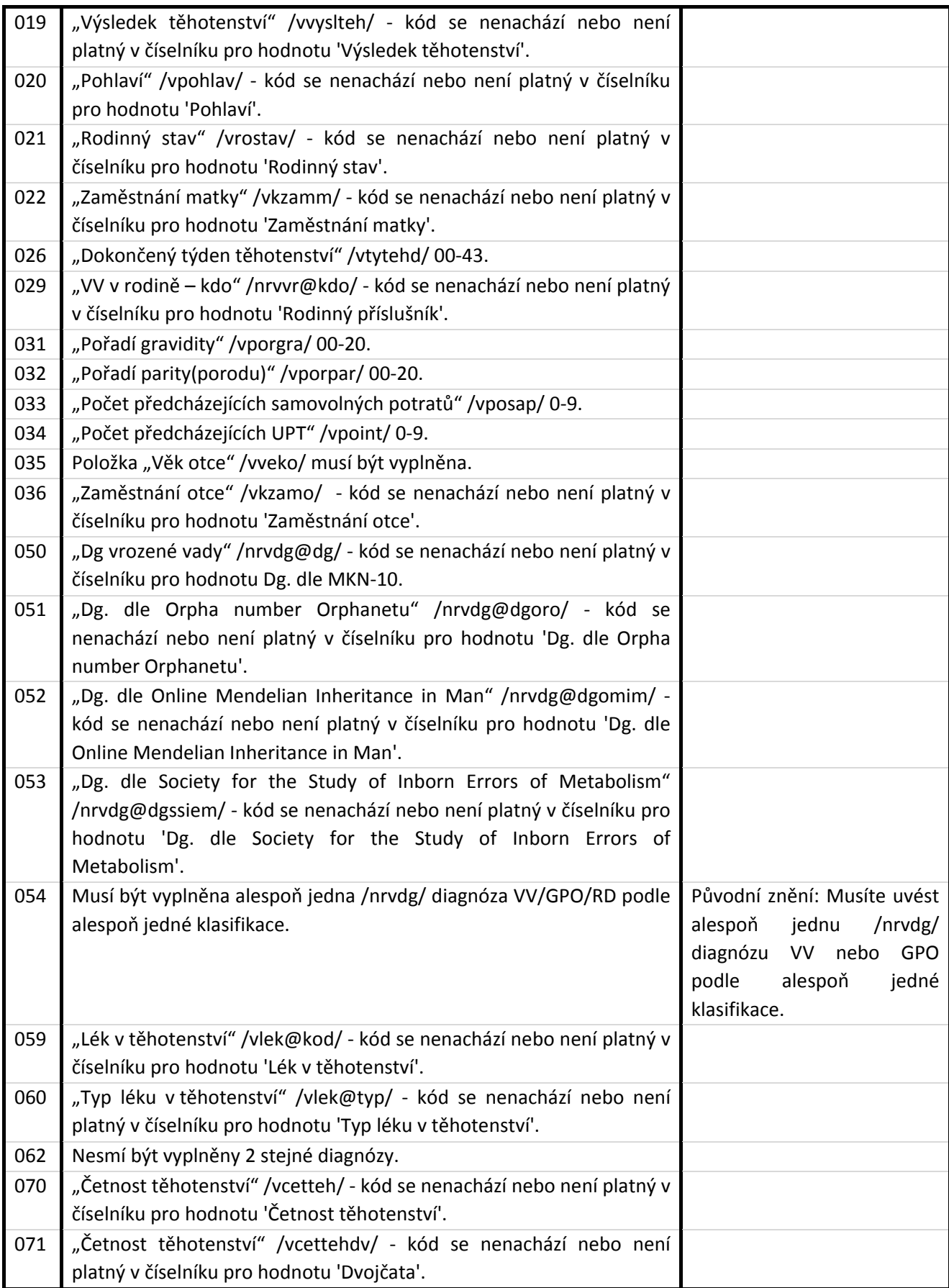

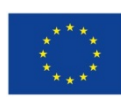

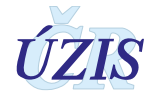

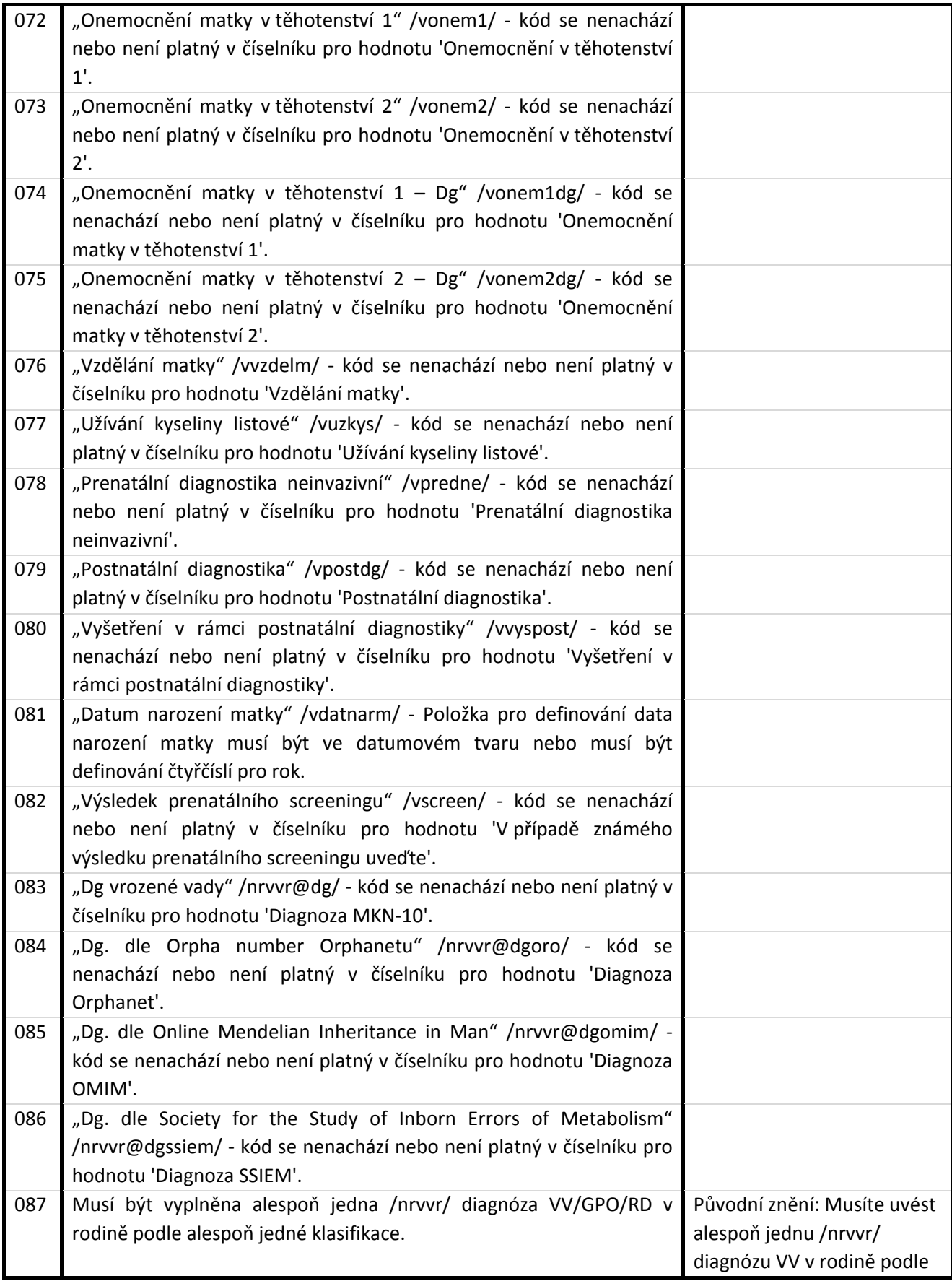

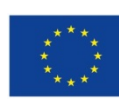

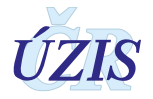

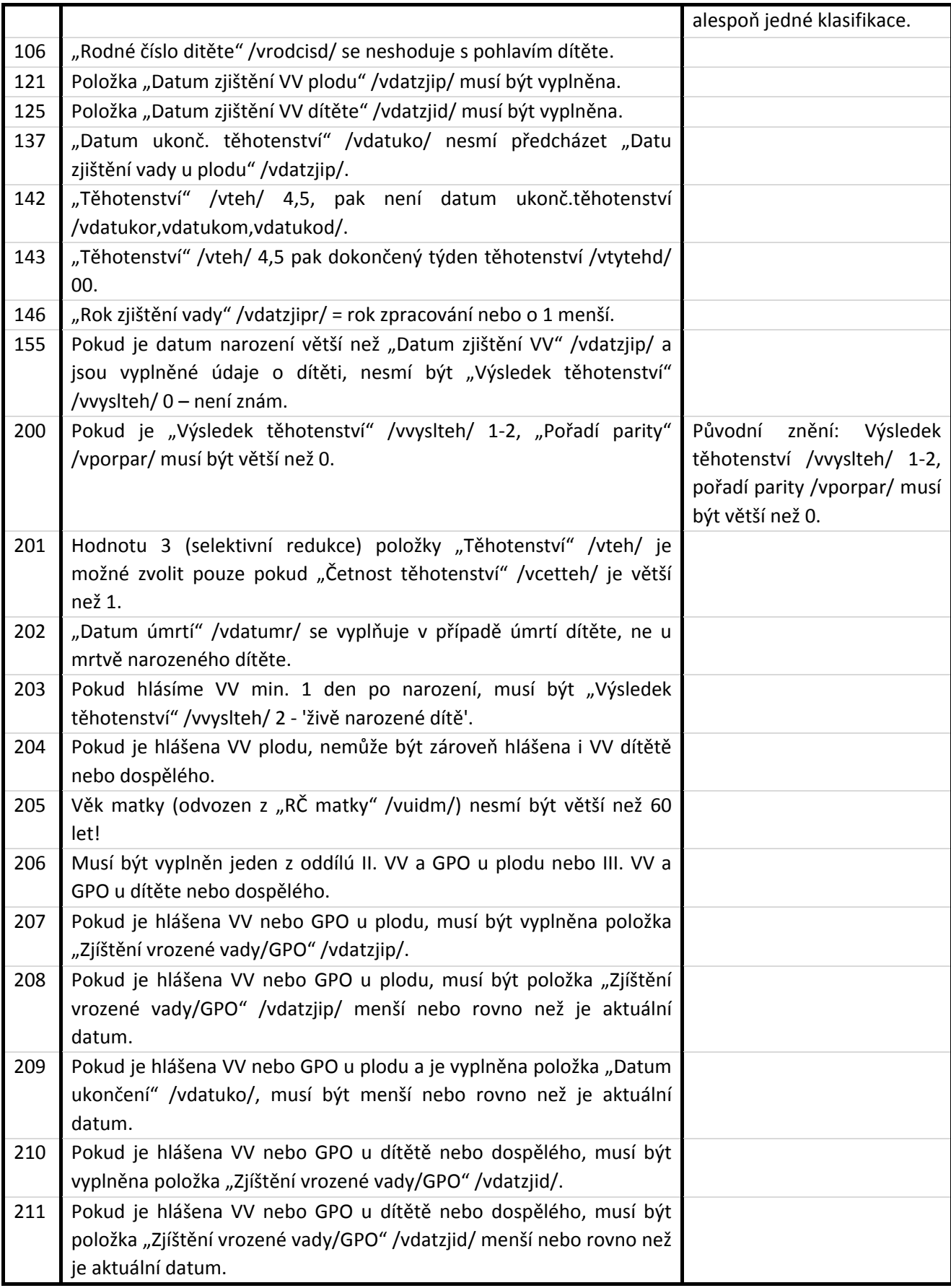

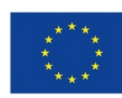

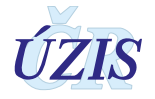

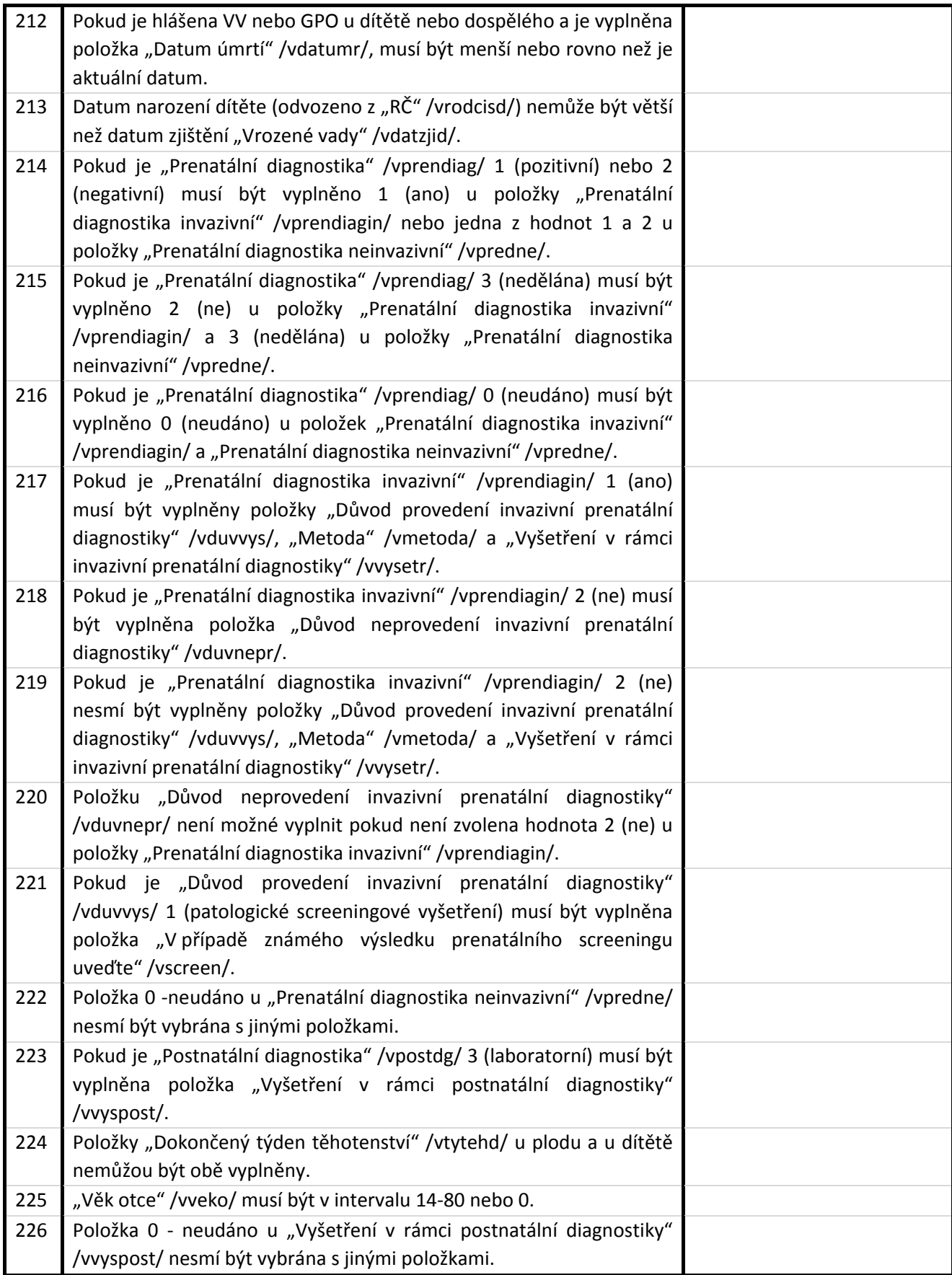

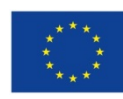

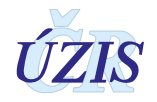

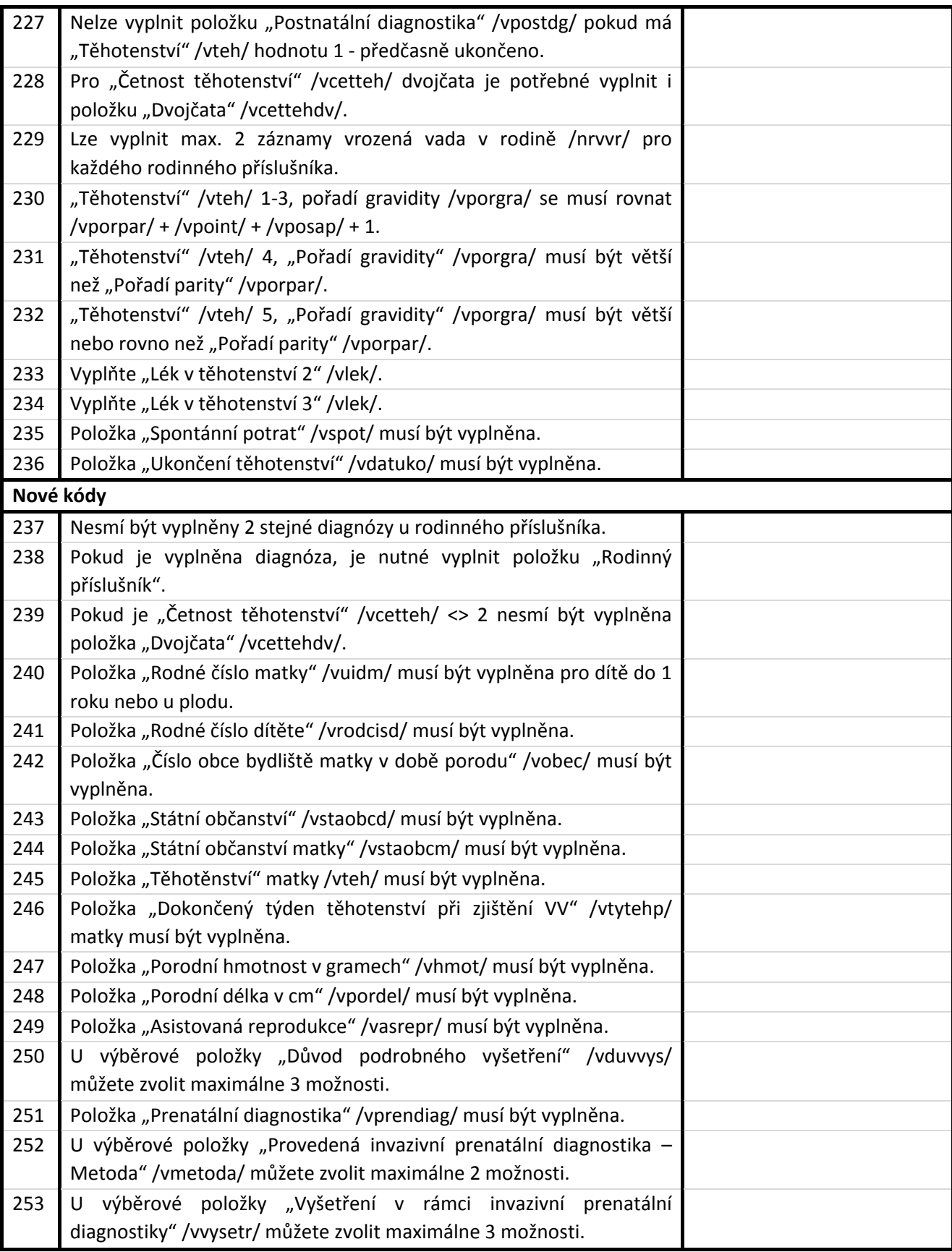

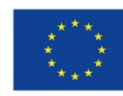

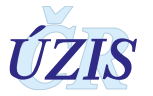

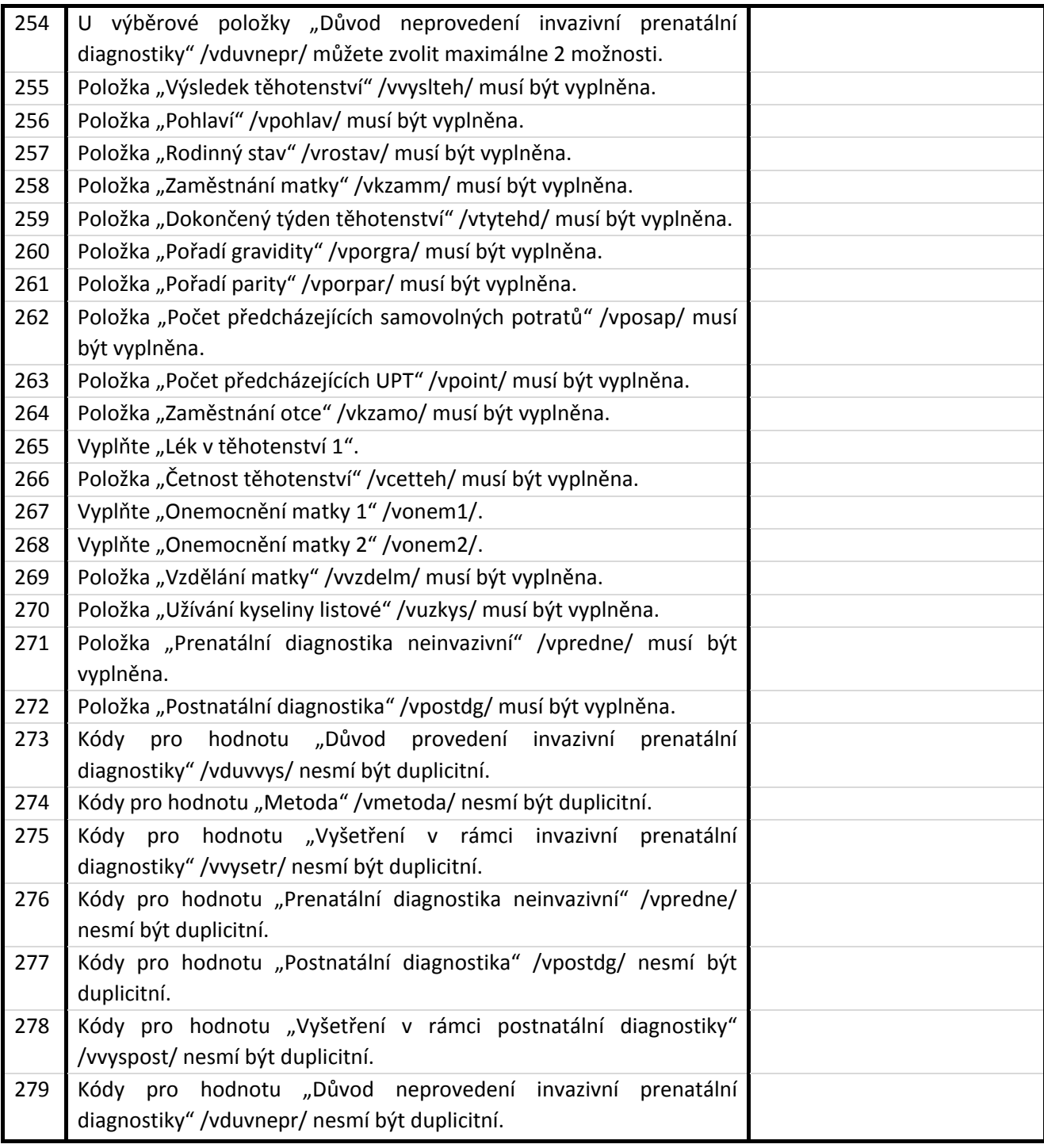

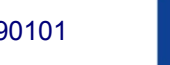

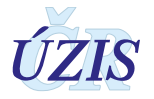

# <span id="page-34-0"></span>**2. UŽIVATELSKÁ PŘÍRUČKA**

# <span id="page-34-1"></span>**2.1. Shrnutí změn oproti předchozí verzi**

**Do 31. 12. 2015** bylo možné data zasílat dvěma různými způsoby. První možností bylo zasílání papírových hlášenek na příslušné regionální pracoviště ÚZIS ČR, které zajistilo jejich elektronizaci. Druhým způsobem hlášení bylo dávkové zasílání XML souborů do Centrálního úložiště dat CÚD na adrese: [https://snzr.uzis.cz/cud/index.html.](https://snzr.uzis.cz/cud/index.html)

**Od 1. 1. 2016** přešly všechny dílčí registry Národního registru reprodukčního zdraví pod Jednotnou technologickou platformu na adrese [http://www.uzis.cz/registry](http://www.uzis.cz/registry-nzis-vstup)-nzis-vstup.

Osobní a další údaje se dle platné legislativy nyní předávají do Národního registru vrozených vad **výhradně v elektronické podobě**. Všechny registry Národního registru reprodukčního zdraví, tedy i Národní registr vrozených vad, podporuje **tři základní způsoby, jak lze data do registrů NZIS zadat:**

- Přímé vyplnění online webového formuláře po přihlášení do jednotného prostředí registrů resortu zdravotnictví.
- Odeslání dávkového XML souboru pomocí webového formuláře po přihlášení do jednotného prostředí registrů resortu zdravotnictví. XML může být generováno libovolným informačním systémem, pokud splní parametry předepsaného datového rozhraní.
- Dávkovým přímým odesláním z informačních systémů poskytovatelů b2b rozhraním.

Od 1. 1. 2016 rovněž ÚZIS ČR přestal na základě zákona 372/2011 Sb. ve znění pozdějších předpisů akceptovat zasílání papírových hlášení do NRVV.

Datové rozhraní NZIS je nadále definováno resortním Datovým rozhraním Ministerstva zdravotnictví ČR (dále jen DS MZ) v elektronickém formátu xml. Zpravodajské jednotky (poskytovatelé zdravotních služeb) najdou čtvrtletně aktualizovaný DS MZ a aktuální číselníky NZIS na internetových stránkách MZ [\(www.mzcr.cz\)](http://www.mzcr.cz/).

Pokud poskytovatel zdravotních služeb používá pro kódování kteréhokoliv údaje vlastní číselník, musí pro datové rozhraní NZIS zajistit překódování na platné číselníky ÚZIS ČR.

Diagnózy se uvádějí povinně vždy čtyřmístným kódem podle MKN-10. Třímístný kód lze uvést pouze tehdy, není-li vytvořen čtyřmístný. Číselníky NZIS jsou součástí DS MZ a jsou k dispozici na internetových stránkách MZ [\(www.mzcr.cz\)](http://www.mzcr.cz/) a na všech pracovištích ÚZIS ČR. Ústav je bezplatně poskytuje všem poskytovatelům zdravotních služeb.

**Poznámka:** Nová verze uživatelské příručky 2018 nebyla zatím vydána, proto je zde uvedeno shrnutí změn oproti předchozí verzi do konce roku 2015.

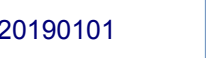

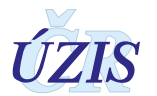

# <span id="page-35-0"></span>**2.2. Aplikace pro přímé vyplnění online webového formuláře**

#### <span id="page-35-1"></span>**2.2.1. Seznam odkazovaných dokumentů**

Část *2. Uživatelská příručka* metodiky NRVV vychází z uživatelské příručky dodavatele aplikace pro registr NRRRZ, která obsahuje popis použití aplikace pro registr NRVV [7].

#### <span id="page-35-2"></span>**2.2.2. Prekvizity aplikace pro registr NRVV**

Pro práci s aplikací je nutné mít nainstalován jeden z následujících internetových prohlížečů:

- Microsoft Internet Explorer 8 až 10
- Mozilla Firefox 4 nebo novější

<span id="page-35-3"></span>Doporučujeme využívat aktuální verzi internetového prohlížeče.

#### **2.2.3. Přístup a přihlášení do registru**

Pro oba způsoby ručního vkládání dat, tedy jak přímým zápisem pomocí online webového formuláře, tak ručním vkládáním XML dávky, je třeba získat přístup do prostředí registrů. Možnost přímého automatického zasílání dat přímo z Nemocničního informačního systému do jednotlivých registrů, přes tzv. b2b rozhraní, bude podrobněji popsáno ve třetí části dokumentu.

Veškeré informace pro získání přístupu naleznete na webových stránkách ÚZIS ČR, [http://www.uzis.cz/registry](http://www.uzis.cz/registry-nzis-vstup)-nzis-vstup.

Žádost o přístup do jednotného prostředí registru se podává jednou za Poskytovatele zdravotních služeb. Žádost musí splňovat všechny předepsané náležitosti. Podrobný návod na to, jak vyplnit a odeslat žádost o přístup, naleznete na odkaze uvedeném výše.

V žádosti o přístup se uvádí kontaktní osoba za dané zdravotnické zařízení. Tato kontaktní osoba získává roli tzv. Žadatele (dále Žadatel, více viz. [http://www.uzis.cz/system/files/UZIS\\_Role\\_zadatel\\_1v1.pdf\)](http://www.uzis.cz/system/files/UZIS_Role_zadatel_1v1.pdf). Žadatel získává přístup do Jednotné správy uživatelů, tzv. JSU, a dále spravuje účty všech zaměstnanců daného zdravotnického zařízení. Je-li třeba zajistit konktrétnímu zaměstnanci přístup do některého z registrů nebo naopak odebrat přístup, činí toto žadatel právě prostřednictvím JSU. Potřebujete-li přístup do Národního registru vrozených vad, kontaktujte Žadatele za Vaše zdravotnické zařízení.

Po vygenerování přístupových práv budou informace o způsobu přihlášení, tedy uživatelské jméno a aktivační link zaslány na kontaktní email daného pracovníka uvedený při registraci. Po aktivaci účtu je třeba zadat nové heslo.

Registr je přístupný na adrese: [http://www.uzis.cz/registry](http://www.uzis.cz/registry-nzis-vstup)-nzis-vstup. Po zadání URL se zobrazí tato stránka pro vepsání uživatelského jména a hesla. Při prvním přihlášení a pokaždé, jeli zadáno chybné heslo, je třeba dále opsat číslice z kontrolního obrázku.

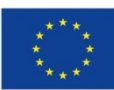

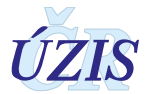

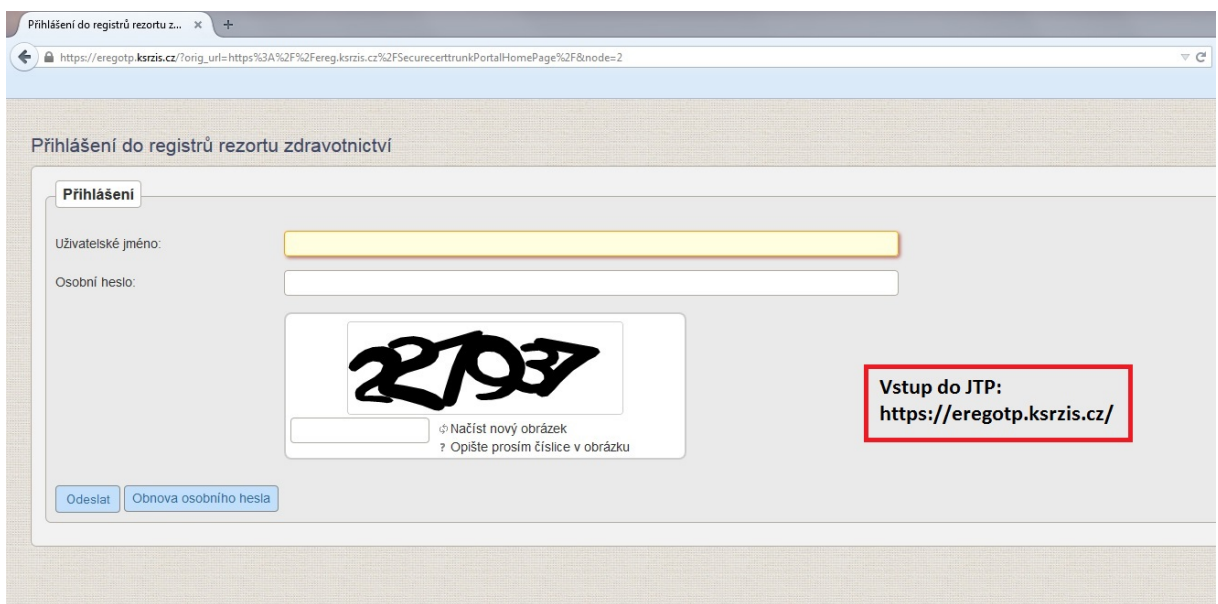

*Obrázek 1 – Přihlášení do registru*

Dále je z důvodu ochrany pro přihlášení generován jednorázový přihlašovací kód. Ten je zasílán buď formou SMS na kontaktní telefonní číslo nebo emailem na adresu uvedenou při registraci.

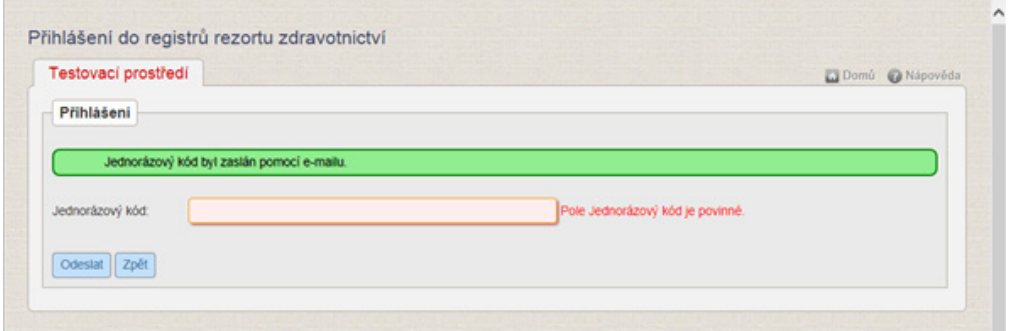

*Obrázek 2 – Jednorázový kód*

Po úspěšném přihlášení se zobrazí úvodní obrazovka, tzv. Dashboard.

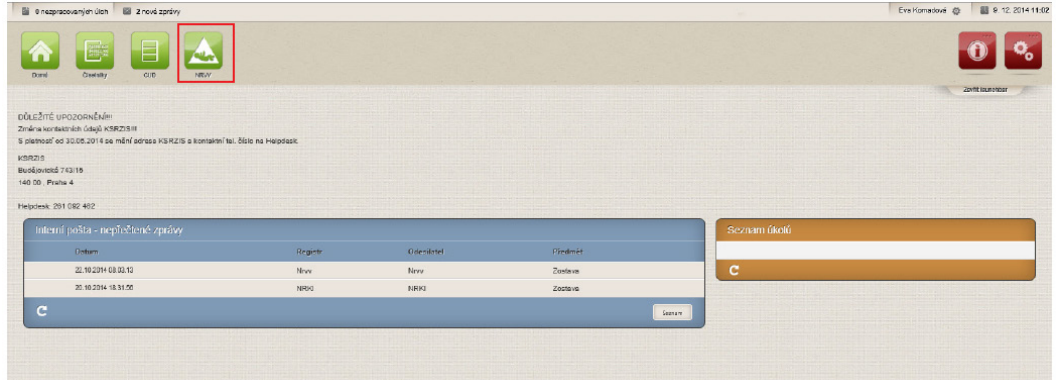

*Obrázek 3 – Vstup do registru NRVV*

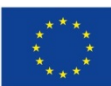

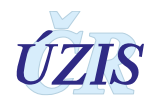

Na této stránce jsou jednotlivé registry (aplikace), do kterých má daný uživatel přístup, zobrazeny pomocí zelených ikon v horní části obrazovky. Zvolíme-li ikonu NRVV (výše vyznačeno červeným orámováním), zobrazí se nám úvodní obrazovka registru.

|                                   | <b>Bi</b> 0 nezpracovaných úloh      | 9 nových zpráv                       |                               |                      | Eva Komadová #                                                             | Koordinační středisko pro resortní zdravotnické informační systémy / Administrator |                  | <b>M</b> 4.5.2015 13:57 |
|-----------------------------------|--------------------------------------|--------------------------------------|-------------------------------|----------------------|----------------------------------------------------------------------------|------------------------------------------------------------------------------------|------------------|-------------------------|
| NRVV, NRVV, verge, 1.2.2<br>Dom 0 | <b>Mars</b><br>Nový záznam<br>Seznam | Vyhledávaní<br>podle rodného<br>Mida | Ф<br>Export dat 2<br>registru | Kontrolni<br>sustany | ⊟<br>╱<br>Správa<br>Standardni<br>nastaveri<br>austery                     | E.<br><b>Číselníky</b>                                                             | Zavřít launchbar |                         |
|                                   | Interní pošta - nepřečtené zprávy    |                                      |                               |                      |                                                                            |                                                                                    | Seznam úkolů     | ↗                       |
|                                   | Datum                                | Registr                              | Odesilatel                    | Předmět              |                                                                            |                                                                                    |                  |                         |
|                                   | 29:04:2015 13:40:14                  | Nrw                                  | Nrw                           |                      | Kontrolní sestava - Duplicita - shodné RČ ditěte a dg. - 29. 4. 2015 13:40 |                                                                                    | c                |                         |
|                                   | 29.04.2015 13.40.03                  | Nrvv                                 | Nrvv.                         |                      | Kontrolní sestava - Duplicita - shodné RČ matky a dg. - 29. 4. 2015 13:40  |                                                                                    |                  |                         |
|                                   | 29.04.2015 13.40.02                  | Nrvv                                 | Nrw.                          |                      | Kontrolni sestava - Duplicita - shodné RČ matky - 29. 4. 2015 13:40        |                                                                                    |                  |                         |
|                                   | 29.04.2015 13.39.51                  | Nnw                                  | Nrvv                          |                      | Kontrolni sestava - Duplicita - shodné RČ ditěte a dq - 29. 4. 2015 13:39  |                                                                                    |                  |                         |
|                                   | 29.04.2015 13:39.48                  | Nrvv                                 | Nrvv.                         |                      | Kontrolni sestava - Duplicita - shodné RČ ditěte - 29. 4. 2015 13:39       |                                                                                    |                  |                         |

*Obrázek 4 – Menu NRVV*

Ikony, které se teď uživateli zobrazují, závisí na nastavení práv pro konkrétního uživatele. Výše je uvedena kompletní nabídka funkcionalit daného registru.

#### <span id="page-37-0"></span>**2.2.4. Přístupové role**

Registr nabízí uživatelům na úrovni poskytovatele zdravotních služeb (PZS) dvě přístupové role:

- Zapisovatel PZS
- Analytik PZS.

**Zapisovatel PZS** vidí tyto ikony: Domů, Seznam záznamů, Nový záznam. Tato přístupová role slouží k zakládání nových záznamů prostřednictvím online webového formuláře (ikona "Nový záznam). Dále má uživatel přístup na všechny již v minulosti nahlášené případy daného zdravotnického zařízení, a to prostřednictvím ikony "Seznam záznamů". V tomto seznamu může vyhledávat záznamy podle několika vyhledávacích kritérií.

**Analytik PZS** vidí tyto ikony: Domů, Seznam záznamů a Standardní sestavy. Tato přístupová role má především uživateli umožňovat vygenerovat si některou ze základních předpřipravených sestav. Sestavu je možné naplnit jak daty vlastního zařízení, tak daty za celou Českou republiku.

|                                                        |                                                      |                 |                                                                   | Uživatel v roli "Zapisovatel PZS" vidí tyto ikony: Domů, Seznam záznamů, Nový záznam. |
|--------------------------------------------------------|------------------------------------------------------|-----------------|-------------------------------------------------------------------|---------------------------------------------------------------------------------------|
| 0 nezpracovaných úloh                                  | 3 0 nových zpráv                                     | Zuzana Jánová 卷 | ÚZIS - Ústav zdravotnických informací a statistiky ČR Zapisovatel | 15.2.2017 15:25                                                                       |
| NRVV, NRVV, verze: 1.2.13<br>Domů<br>Seznam<br>zaznamů | Nový záznam<br>Vyhledávaní<br>podle rodného<br>čisla |                 |                                                                   | Schovat                                                                               |
| Interní pošta - nepřečtené zprávy                      |                                                      |                 |                                                                   | Seznam úkolů                                                                          |
| <b>Datum</b>                                           | Registr                                              | Odesilatel      | <b>Předmět</b>                                                    |                                                                                       |
|                                                        |                                                      |                 | Nová zpráva<br>Seznam                                             | с                                                                                     |

*Obrázek 5 – Zapisovatel PZS*

Druhou dostupnou rolí je role "Analytik PZS", která vidí tyto základní ikony: Domů, Seznam záznamů a Standardní.

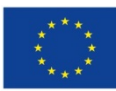

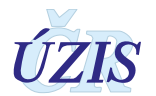

| 0 nezpracovaných úloh     |                   | $\boxtimes$ 0 nových zpráv        |                      |                            | Zuzana Jánová |        |             | ÚZIS - Ústav zdravotnických informací a statistiky ČR / Analytik |         | 15.2.2017 15:31 |
|---------------------------|-------------------|-----------------------------------|----------------------|----------------------------|---------------|--------|-------------|------------------------------------------------------------------|---------|-----------------|
| VRVV, NRVV, verze: 1.2.13 |                   |                                   |                      |                            |               |        |             |                                                                  |         |                 |
| Domů                      | Seznam<br>zaznamů | Vyhledávaní<br>podle rodného      | Kontrolni<br>sestavy | E<br>Standardni<br>sestavy |               |        |             |                                                                  |         |                 |
|                           |                   | čisla                             |                      |                            |               |        |             |                                                                  | Schovat |                 |
|                           |                   | Interní pošta - nepřečtené zprávy |                      |                            |               |        |             | Seznam úkolů                                                     |         |                 |
| <b>Datum</b>              |                   | Registr                           |                      | Odesilatel                 | Předmět       |        |             |                                                                  |         |                 |
|                           |                   |                                   |                      |                            |               |        |             |                                                                  |         |                 |
| a<br>44                   | <b>II</b>         |                                   |                      |                            |               | Seznam | Nová zpráva | $\mathbf{C}$                                                     |         |                 |

*Obrázek 6 – Analytik PZS*

Má-li uživatel přiděleny obě přístupové role, určené pro pracovníky PZS, může mezi nimi volně "přepínat". To, v jaké roli je uživatel aktuálně přihlášen, je možné ověřit pomocí informace v pravém horním rohu obrazovky.

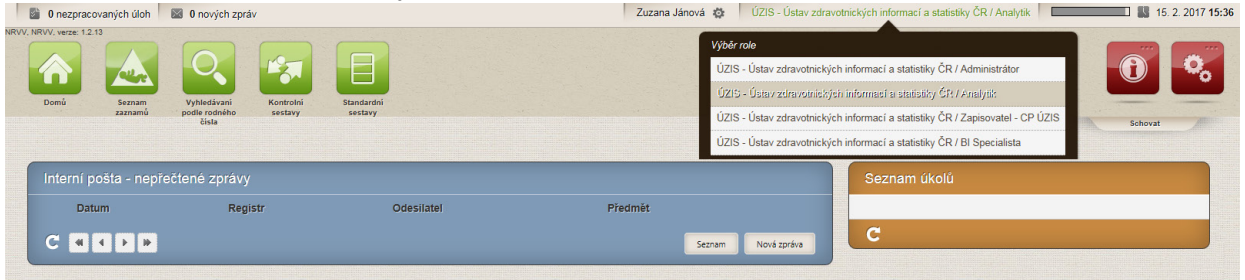

<span id="page-38-0"></span>Obrázek 7 – Možnost přepínání mezi rolemi

# **2.3. Možnosti hlášení a způsoby odesílání dat**

Jak již bylo uvedeno výše, pro oba způsoby ručního vkládání dat je třeba mít přístup do jednotného prostředí registrů nebo také jednotného technologického prostředí JTP.

#### <span id="page-38-1"></span>**2.3.1. Dávkové vkládání**

Data ve formě dávek, tedy ve formě XML souborů, lze do regisru vkládat ručně prostřednictvím uploadu do Centrálního úložiště dat (CÚD) či automaticky pomocí nastavení b2b rozhraní. Tato možnost je podrobněji popsána v části III. – Technické specifikaci.

Pro ruční upload XML souborů nepotřebuje uživatel přístup do cílového registru, v tomto případě do Národního registru vrozených vad, ale primárně potřebuje přístup do Centrálního úložiště dat, CÚD.

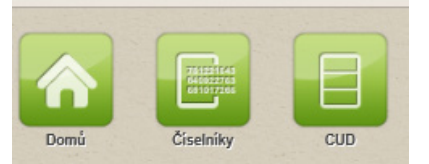

Obrázek *8 – Centrální úložiště dat*

Kliknutím na danou ikonku se dostaneme do CÚD.

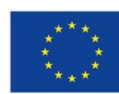

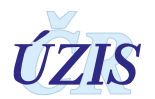

| <b>SHE  TO CONSUMER MORE &amp; SHELL AND RESIDENT</b><br>UD, CUD, verze: 1.0.110<br>▭<br>- 1<br>÷,<br>Domů<br>Import dávek | tome - W service plans supremen-<br>$\overline{\phantom{a}}$<br>Seznam dávek |            |         |                       |              | -<br>Zavřít launchbar |
|----------------------------------------------------------------------------------------------------|------------------------------------------------------------------------------|------------|---------|-----------------------|--------------|-----------------------|
| Interní pošta - nepřečtené zprávy                                                                                          |                                                                              |            |         |                       | Seznam úkolů |                       |
| <b>Datum</b>                                                                                                    | Registr                                                                      | Odesilatel | Předmět |                       |              |                       |
| $\rightarrow$ 1 $\rightarrow$<br><b>College</b>                                                                            |                                                                              |            |         | Nová zpráva<br>Seznam | $\mathbf c$  |                       |

Obrázek *9 – Centrální úložiště dat*

V rámci daného registru je možné danou dávku importovat nebo prohlížet odeslané dávky. Import dávky:

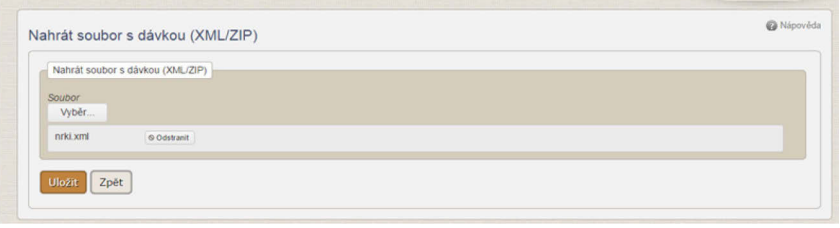

Obrázek *10 – Import dávky*

#### Prohlížení dávky:

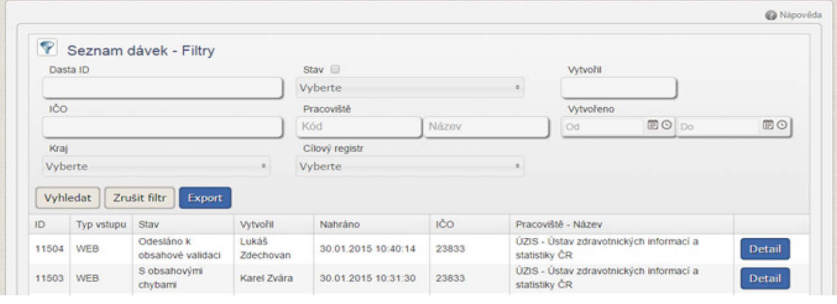

Obrázek *11 – Prohlížení dávky* 

#### Detail dávky:

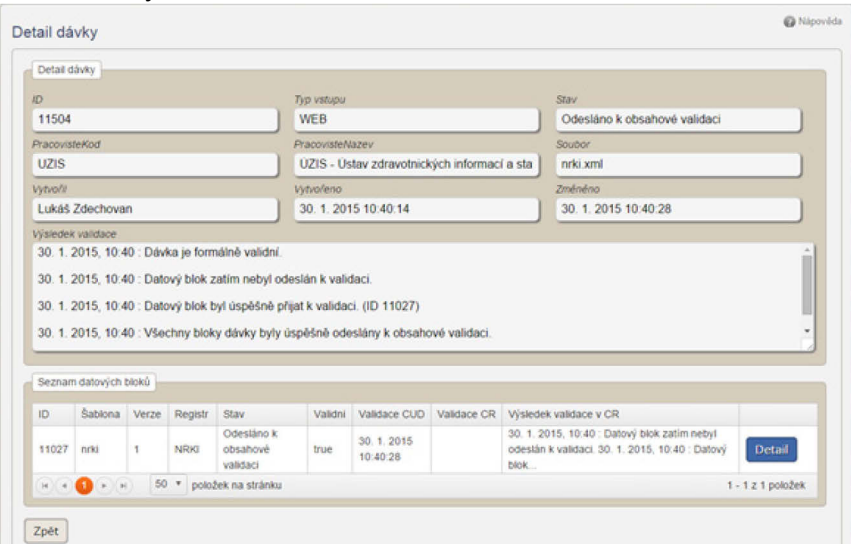

*Obrázek 12 – Detail dávky*

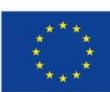

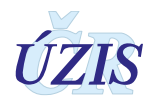

#### Detail datového bloku:

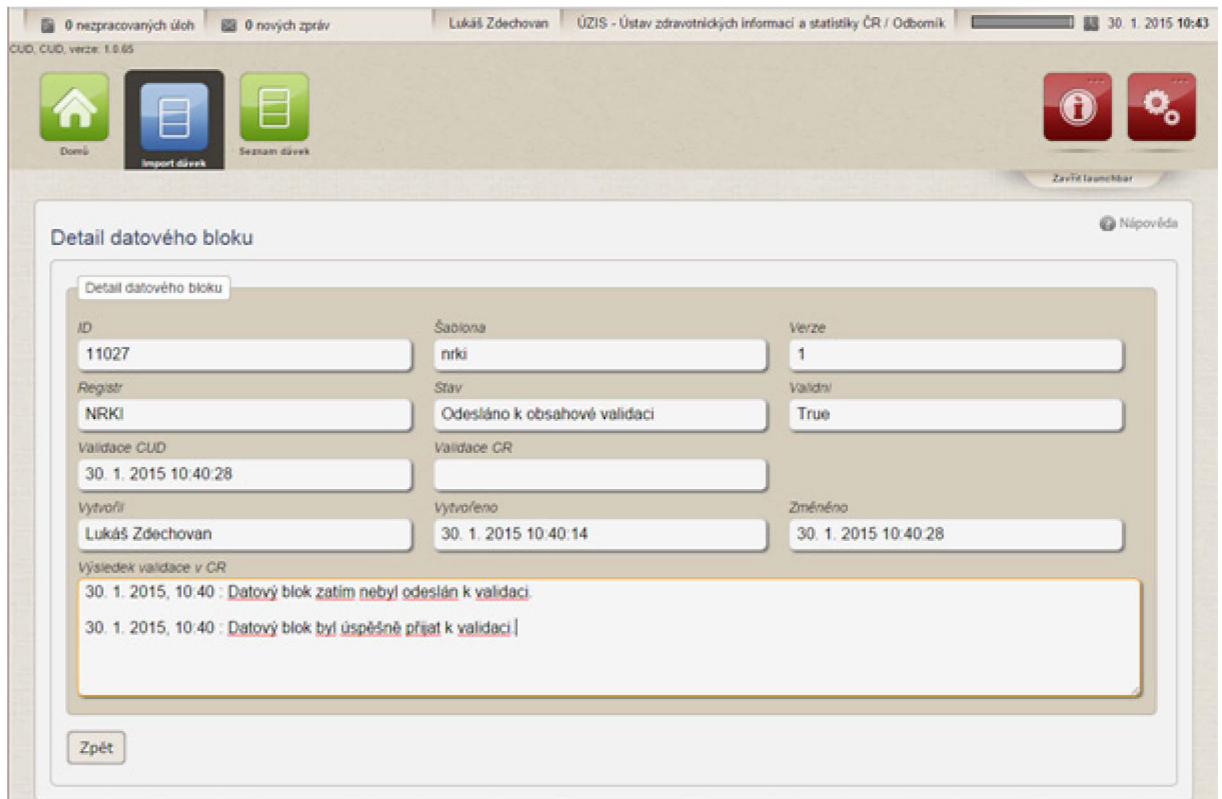

*Obrázek 13 – Detail datového bloku*

Informace o importu dávky přijdou uživateli na e-mailovou adresu.

Validace dávky probíhá na dvou úrovních. V první fázi se kontroluje tzv. formální správnost XLM, tedy zda daný soubor formálně odpovídá předepsané struktuře. Tuto kontrolu provádí samotný CÚD. Druhou fází je kontrola obsahové správnosti dat. K této validaci jsou data odeslána po úspěšné formální kontrole do cílového registru, v tomto případě do Národního registru vrozených vad. O výsledku obou kontrol je uživatel informován prostřednictvím emailu. Dávka se v průběhu zpracování nachází v několika stavech.

- Přijetí na validaci mezistav
- Dávka není formálně validní popis chyby
- Datový blok byl přijat k validaci bez chyb
- Datový blok dávky obsahuje obsahové chyby seznam chyb
- Datový blok dávky byl přijat s výhradami seznam chyb.

#### <span id="page-40-0"></span>**2.3.2. Vyplňování online webového formuláře**

Data je do registru možné hlásit také pomocí online webového formuláře, který je dostupný u všech zdravotnických registrů, tedy u NRVV. Pro možnost přímého zápisu je třeba, aby měl uživatel přístupovou roli "Zapisovatel PZS".

Zápis nového záznamu je uživateli umožněn prostřednictvím ikony "Nový záznam".

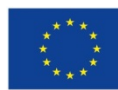

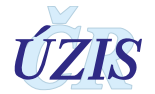

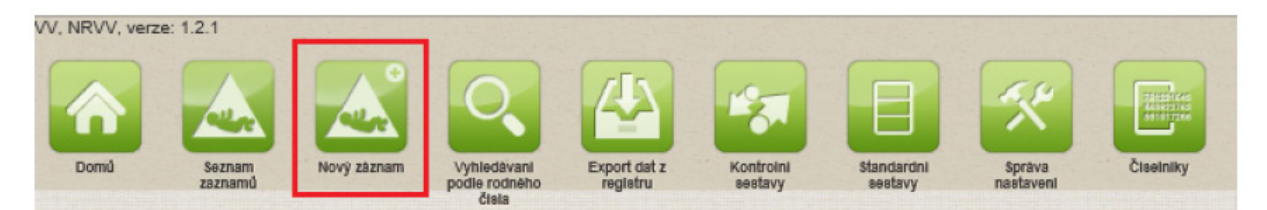

*Obrázek 14 – Nový záznam*

Po rozkliknutí této ikony se zobrazí formulář ve stejném rozsahu, který je uveden např. na ilustrativním formuláři Vrozené vady plodu nebo dítěte, viz. [http://www.uzis.cz/dokumenty/nrvv](http://www.uzis.cz/dokumenty/nrvv-vzor-listinne-podoby-pro-predavani-informaci)[vzor-listinne-podoby-pro-](http://www.uzis.cz/dokumenty/nrvv-vzor-listinne-podoby-pro-predavani-informaci)predavani-informaci.

Po vyplnění předepsaných polí stiskneme "Uložit" v dolní části a záznam úspěšně ukládáme do databáze registru.

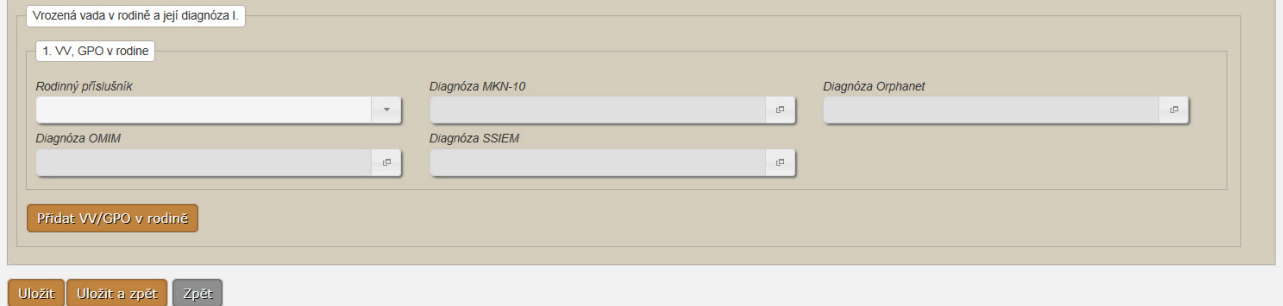

<span id="page-41-0"></span>*Obrázek 15 – Uložení webového formuláře*

# **2.4. Zpráva o vyhodnocení záznamu**

#### <span id="page-41-1"></span>**2.4.1. Dávkové vkládání**

Při dávkovém vkládání dat probíhá kontrola zaslaných údajů na dvou úrovních. Po vložení dat probíhá nejprve formální validace.

Při formální validaci se kontroluje, zda dávka odpovídá předepsanému XML schématu. O výsledku této validace je uživatel uvědoměn prostřednictvím emailu na adresu, která byla uvedena při registraci daného uživatele. Zprávu o výsledku této validace lze také nalézt v detailu dané dávky v CÚD.

Zpráva o výsledku formální validace:

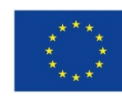

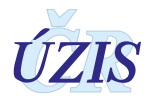

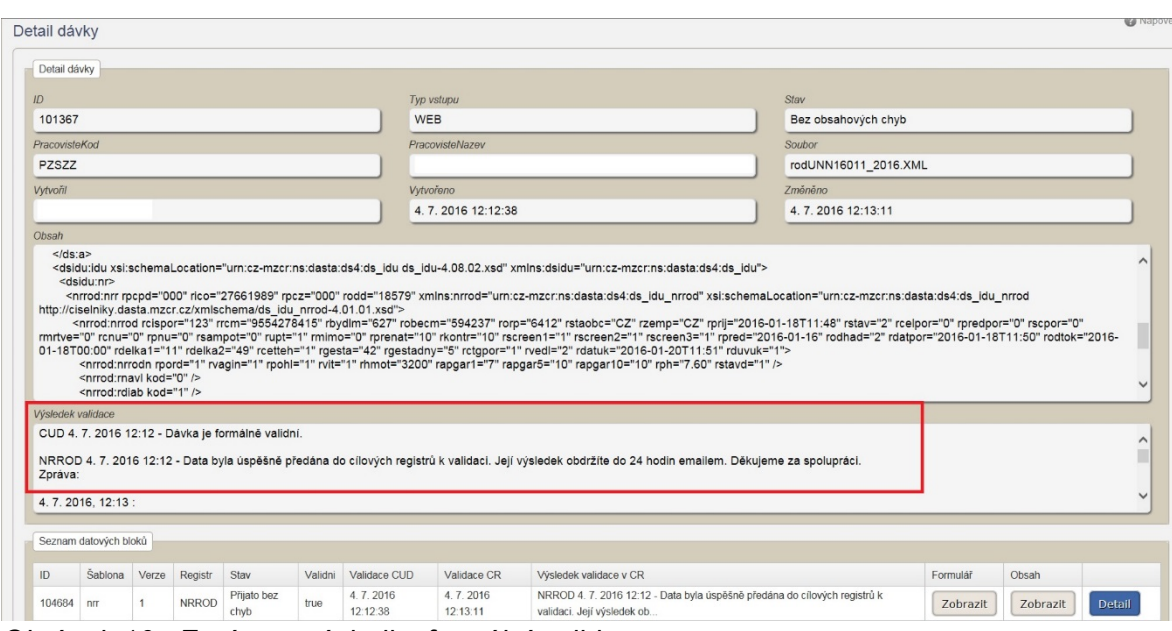

*Obrázek 16 - Zpráva o výsledku formální validace*

Obsahová validace probíhá v cílovém registru, v tomto případě v Národním registru vrozených vad. Zpráva o výsledku obsahové validace je zaslána uživateli na kontaktní emailovou adresu a také zpět do CÚD.

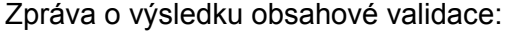

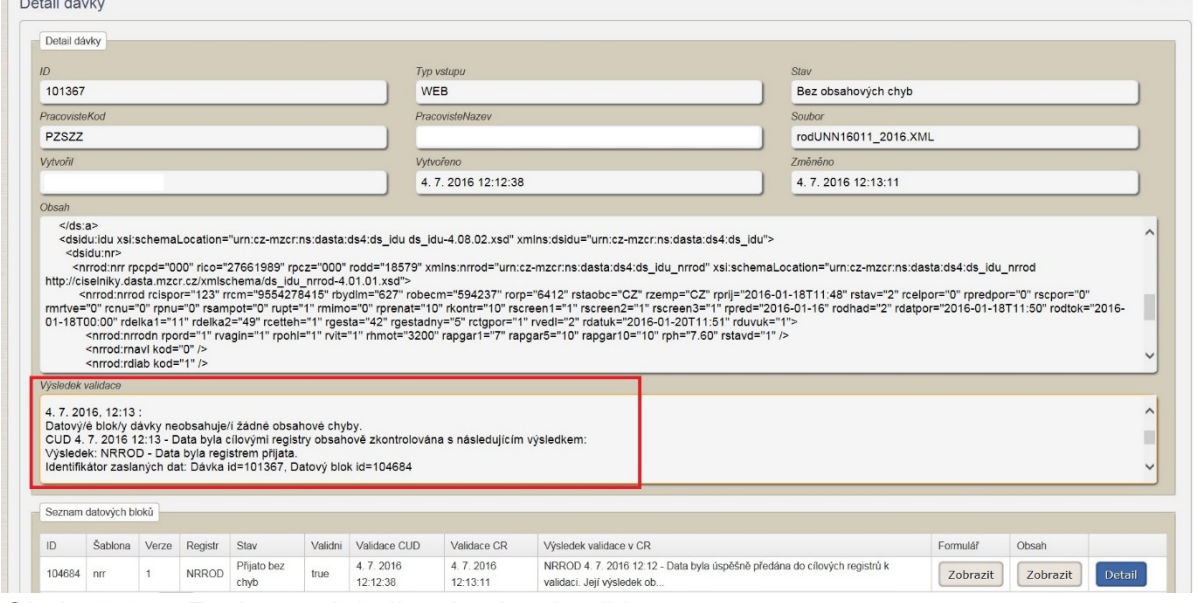

*Obrázek 17 – Zpráva o výsledku obsahové validace*

Obsahová validace může skončit s následujícími výsledky:

- 1. Datový/é blok/y dávky neobsahuje/í žádné obsahové chyby. Data byla registrem přijata.
- *Vyhodnocení znamená, že dávka neobsahuje žádný chybný záznam a všechna zaslaná data proto byla do registru bez problémů přijata.*

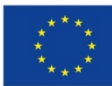

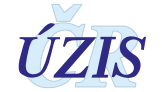

- 2. Datový/é blok/y dávky obsahuje/í obsahové chyby. Data nebyla registrem přijata z důvodu zjištěných chyb.
- *Vyhodnocení znamená, že dávka obsahuje nejméně jeden chybný záznam a žádná zaslaná data proto nebyla do registru přijata. Toto hlášení se při zaslání záznamu s chybou zobrazuje tehdy, je-li systém příjmu dávek nastaven na odmítání celé dávky, vyskytuje-li se v ní chybný záznam.*
	- 3. Datový/é blok/y dávky obsahuje/í obsahové chyby. Data byla registrem přijata s výhradami.
- *Vyhodnocení znamená, že dávka obsahuje nejméně jeden chybný záznam, nicméně všechna zaslaná data bez chyby byla do registru přijata. Toto hlášení se při zaslání záznamu s chybou zobrazuje tehdy, je-li systém příjmu dávek nastaven na částečný příjem validních údajů. Při takovémto nastavení není přijatý pouze chybný záznam z dávky.*

Je-li zaslán záznam s chybou, uživatel je o tom informován prostřednictvím emailu (a to u nastavení příjmu celých validních dávek i při nastavení částečného příjmu dat). Z důvodu ochrany osobních údajů nejsou vypisovány identifikační údaje daného záznamu v textu emailu. Pro zjištění konkrétního chybného záznamu je třeba přihlásit se do CÚD, kde jsou informace podrobně popsány v "Detailu dávky". Všechny chybové hlášky naleznete v příloze "Seznam a popis všech vstupních kontrol NRVV" v části I. těchto pokynů.

vysokok validad<br>Výsledek: NRNAR - Data byla registrem přijata s výhradami.<br>Identifikátor zaslaných dat: Dávka id=101218, Datový blok id=104532<br>Obsahové chyby: v Kod. 1053. Lokalizace: nm. Popis: Rodné číslo matky: 9999999999, Rodné číslo novorozence: 9999999999, Měsíc narození: 01, Pořadí: X, Zpráva číslo: 1, Kód chyby: 053, Popis chyby:<br>PrekladiCOPCZZarizeniKod - '0085125601

<span id="page-43-0"></span>Obrázek *18 – Příklad hlášené chyby*

#### **2.4.2. Vyplňování online webového formuláře**

Při vyplňování online webového formuláře probíhá obsahová validace bezprostředně po stisknutí tlačítka "Uložit".

**dista** 

Všechny případné chyby se vypíší v horní části obrazovky.

- Užívání kyseliny listové Hodnota musí být vyplněna.
	- IČO a PČZ zdrav. zařízení Hodnota musí být vyplněna.

Číslo obce bydliště matky v době porodu nebo obce bydliště pacienta Hodnota musí být vyplněna.

Obrázek *19 – Příklad hlášených chyb při uložení webového formuláře*

Všechny chyby jsou přímým odkazem na konkrétní pole. Po kliknutí na konkrétní text chyby bude uživatel přesměrován přímo do daného pole. Všechny chybové hlášky naleznete v příloze "Seznam a popis všech vstupních kontrol NRVV" v části I. těchto pokynů.

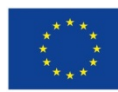

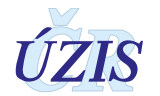

# <span id="page-44-0"></span>**2.5. Další funkcionality registru NRVV**

Kromě zadávání nového záznamu prostřednictvím online webového formuláře registr umožňuje prohlížení již nahlášených záznamů z minulých období a generování základních statistických výstupů.

#### <span id="page-44-1"></span>**2.5.1. Seznam záznamů**

Seznam záznamů slouží k vyhledávání a zobrazování již nahlášených údajů daného zdravotnického zařízení. Je přístupný uživatelům s přístupovou rolí "Zapisovatel PZS", který je takto schopen vyhledat a prohlížet pouze záznamy daného zdravotnického zařízení a konkrétního pracoviště, za které je do registru přihlášen.

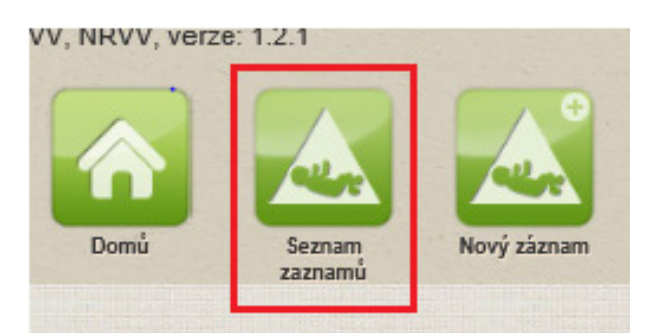

*Obrázek 20 – Seznam záznamů*

Po rozkliknutí se zobrazí obrazovka pro vyhledávání záznamů.

|        | Nový záznam             |  |  |                                                                                                    |  |  |  |  |  |  |            |    |                        |
|--------|-------------------------|--|--|----------------------------------------------------------------------------------------------------|--|--|--|--|--|--|------------|----|------------------------|
|        | Zdravotnícké oddělení   |  |  | Typ vrozené vady   Rodné číslo dřičtě   Zjištení VV/GPO plodu   Zjištení VV/GPO dřičte   Dg. MKN-10   Dg. Oro   Dg. Omim   Dg. SSIEM   Datum úmrtí   Četnost těhotenstvi   VV nebo GPO v rodině   Stá |  |  |  |  |  |  |            |    |                        |
| Detail | 6194258800000052A00 VV  |  |  | 6.4.2015                                                                                                    |  |  |  |  |  |  | jednočetné | Ne | Če<br>rep              |
| Detail | 0006416500001118667 VV  |  |  | 3.3.2015                                                                                                    |  |  |  |  |  |  | iednočetné | Ne | Ce<br>reg              |
| Detail | 0006416500001118667 GPO |  |  | 3.3.2015                                                                                                    |  |  |  |  |  |  | dvojčata   | Ne | <b>Ce</b><br>rep<br>A. |

*Obrázek 21 – Vyhledávání záznamů*

Nastavením se na příslušný záznam a kliknutím na tlačítko "Detail", se zobrazí obrazovka pro detail záznamu.

Záznam pro uživatele není editovatelný. Editovat může pouze Administrátor (správce na ÚZIS ČR).

Záznam je také možné vyhledat podle definovaných kritérií. Definováním konkrétního "Období zjištění Od Do" a následně kliknutím na tlačítko "Vyhledat" se zobrazí konkrétní záznam, který chceme prohlížet.

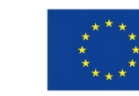

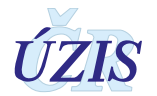

#### <span id="page-45-0"></span>**2.5.2. Standardní sestavy**

Standardní záznamy slouží k zobrazování agregovaných dat za dané zdravotnické zařízení a za celou ČR. Je přístupný uživatelům s přístupovou rolí "Uživatel analytik PZS", který je takto schopen vygenerovat a stáhnout základní statistické přehledy o daném zdravotnickém zařízení a za celou Českou republiku.

Pro prohlížení standardních sestav je třeba vybrat si v menu ikonku "Standardní sestavy".

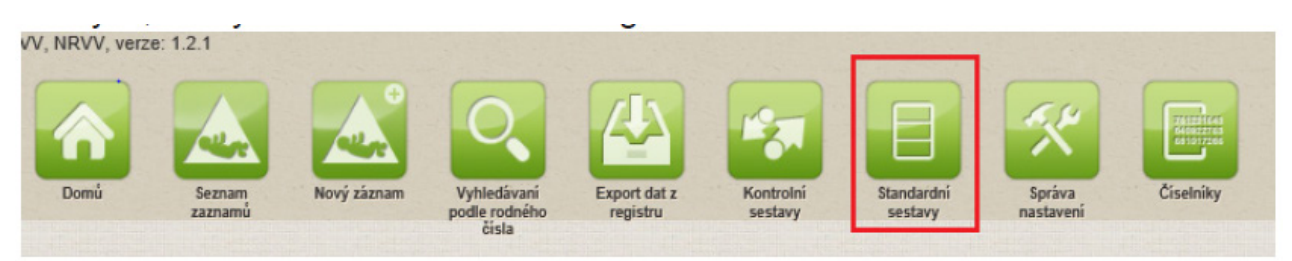

*Obrázek 22 – Standardní sestavy*

Kliknutím na danou ikonku se zobrazí předdefinované sestavy:

| Vy60_Lyyvei_pochu_zive_nar_sVV_ebs Vy60_Narozeni_s_VV_podle_vitalky_po vyb04.1_Narozeni_s_VV_podle_vitalky_ Vyb04.1_Narozeni_s_VV_podle_vitalky_mo Vypodle_vitalky_po Vypodle_vitalky_po                         |  |  |
|----------------------------------------------------------------------------------------------------|--|--|
| Vys0 Narozeni s_VV_podle_vitalky_po Wys00_Narozeni_s_VV_podle_vitalky_po Wys0_Narozeni_s_VV_podle_vitalky_po Wys10_Narozeni_s_VV_podle_vitalky_po Wys12_Narozeni_s_VV_podle_vitalky_po Wys12_Narozeni_s_VV_podl  |  |  |
| Vyst3_Narozeni_s_VV_podle_vkality_po Wyst5_Narozeni_s_VV_podle_vkalky_po and VVsf8_Narozeni_s_VV_sodle_vkality_po and VVsf7.1_VV_zive_narozenych_podle_p and VVsf7.2_VV_zive_narozenych_podle_p                  |  |  |
| V3181_W_zive_narozenych_podle_v W319_VybraneVV_zive_mtve_narozen V3201_VybraneVV_zive_narozenych_ W3202_VybraneVV_zive_narozenych_ W3202_VybraneVV_zive_narozenych_ W3202_VybraneVV_zive_narozenych_ W3202_Vybra |  |  |
|                                                                                                    |  |  |

*Obrázek 23 – Zobrazení předdefinovaných sestav*

Kliknutím na tlačítko "Details View" se sestavy uspořádají následovně - v seznamu pod sebou. Opětovným kliknutím na tlačítko "Tile View" lze sestavy uspořádat vedle sebe.

| SQL Server Reporting Services<br><b>Nrvv</b> |                    |                                                                                                    |                                       | Search                                  |
|----------------------------------------------|--------------------|----------------------------------------------------------------------------------------------------|---------------------------------------|-----------------------------------------|
| Folder Settings<br><b>t</b> Upload File      |                    |                                                                                                    |                                       | <b>III</b> Details View                 |
| <b>Export</b>                                | <b>M.</b> Pruvedka | Wki_Poost_deti_a_plodu_a_vrozenymi_v 4 Wk2_W_deti_a_plodu                                                                 |                                       | Wk3_Vrozane_vady_u_dati_a_plodu         |
| Ws01_Vyvoj_poctu_zive_nar_sW_absol           |                    | Ws01_Narozeni_s_W_podle_vitality_pohl 4 Ws04.1_Narozeni_s_W_podle_vitality_p                                              | Ws05_Narozeni_s_W_podle_vitality_pohl | Ws06_Narozeni_s_W_podle_vitality_pohl   |
| W/s07_Narozeni_s_VV_podle_vitality_pohl      |                    | Wyoc Narozeni_s_VV_podle_vitality_pohi   Wyoc Narozeni_s_VV_podle_vitality_pohi   Wysic_Narozeni_s_VV_podle_vitality_pohi |                                       | VVs12_Narozeni_s_VV_podle_vitality_pohl |

*Obrázek 24 – Details View*

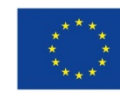

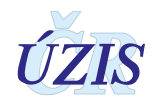

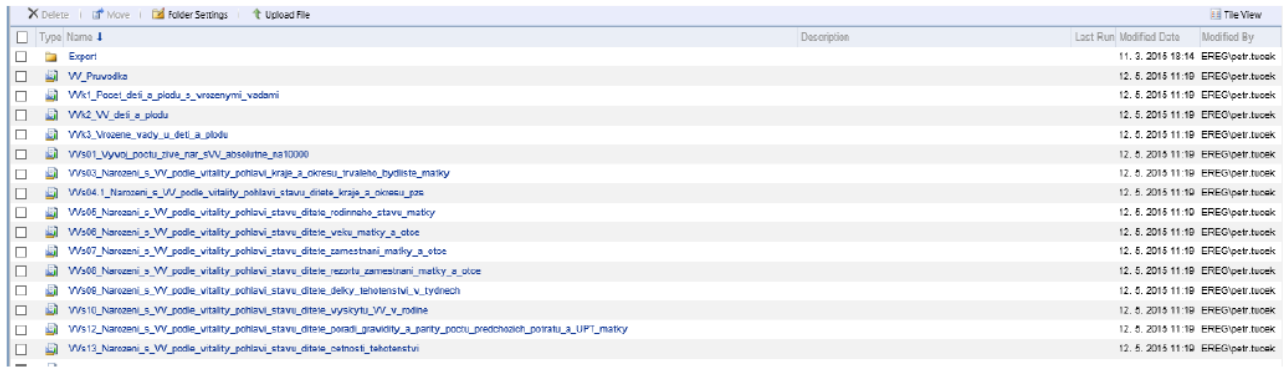

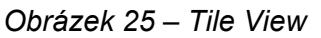

Výběrem konkrétní sestavy je možné danou sestavu prohlížet a lze ji vyexportovat a uložit si v různých formátech.

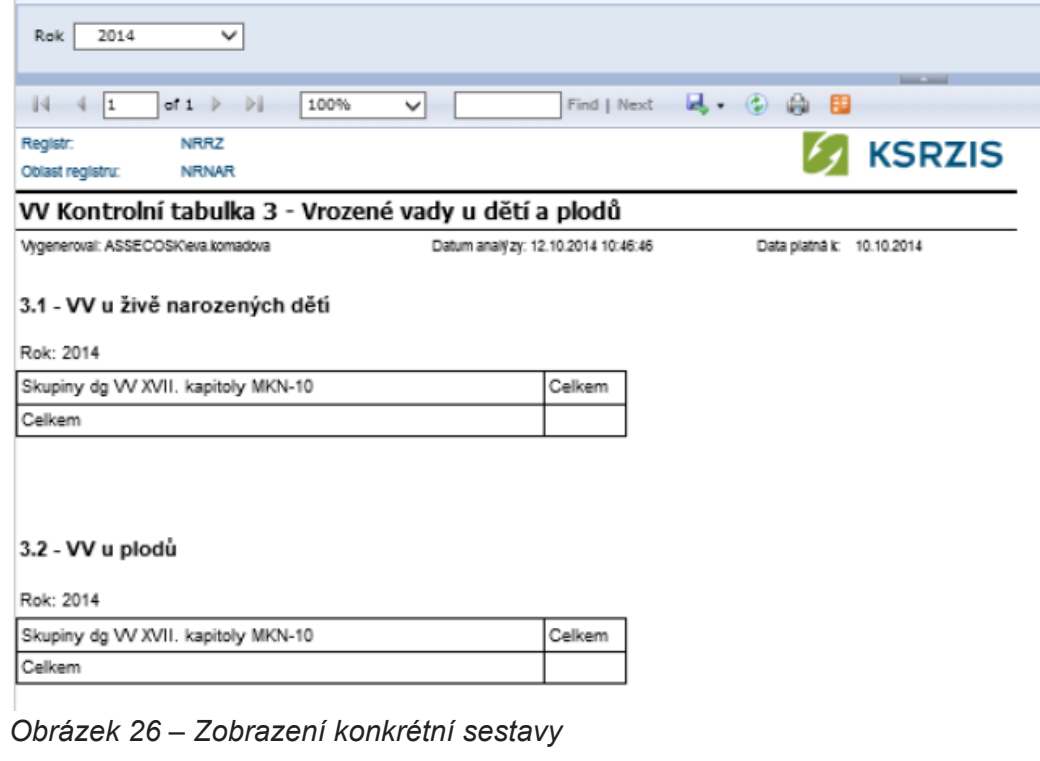

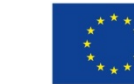

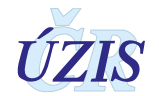

I

Každá sestava má možnost definovat parametry výběru. V tomto případě se jedná o nastavení parametru "Rok", za který chceme filtrovat jednotlivé údaje.

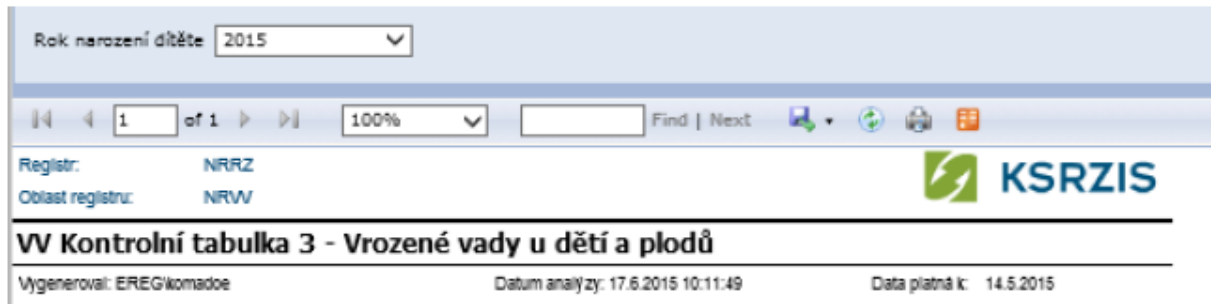

*Obrázek 27 – Nastavení parametrů*

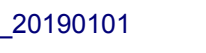

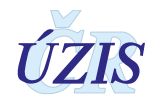

# <span id="page-48-0"></span>**2.6. Přílohy**

#### <span id="page-48-1"></span>**2.6.1. Seznam číselníků**

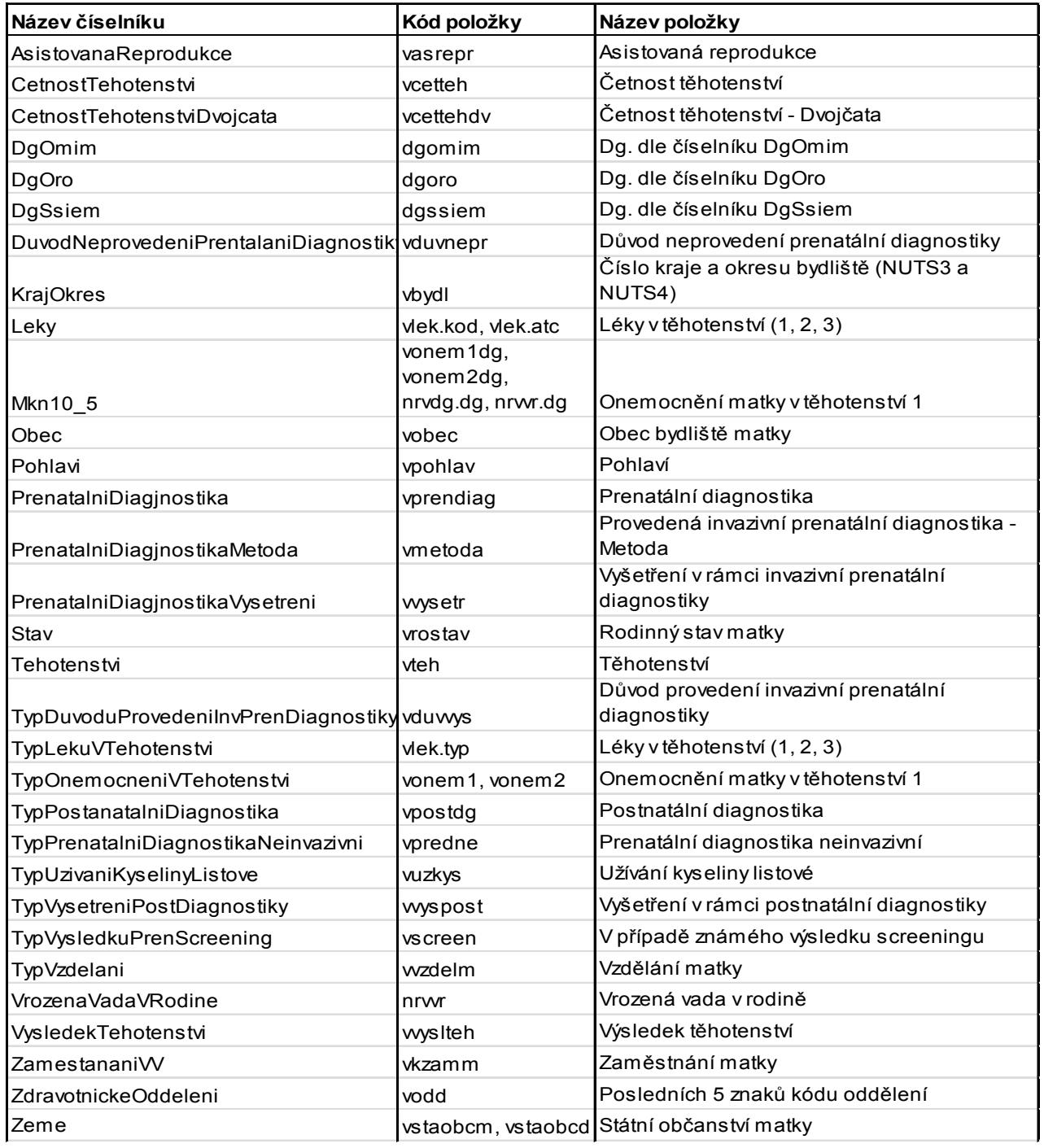

Plné a aktuální znění číselníků naleznete na internetových stránkách Datového standardu, [http://www.dastacr.cz/dasta/hypertext/UZANR.htm,](http://www.dastacr.cz/dasta/hypertext/UZANR.htm) nebo na stránkách ÚZIS ČR, [http://www.uzis.cz/datova](http://www.uzis.cz/datova-rozhrani)-rozhrani, jako součást balíčků "Datové rozhraní".

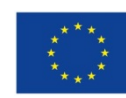

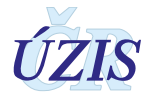

# <span id="page-49-0"></span>**3. TECHNICKÁ SPECIFIKACE**

<span id="page-49-1"></span>V této kapitole jsou uvedeny základní údaje o datovém rozhraní registru, použitých číselnících a kontrolách předávaných dat.

# **3.1. Shrnutí změn oproti předchozí verzi rozhraní**

Od 1. 1. 2016 došlo k modifikaci datové struktury registrů reprodukčního zdraví. Na webových stránkách ÚZIS ČR naleznete podklady, které popisují tyto změny.

#### **I. Hlášenka**

Na stránkách [www.uzis.cz](http://www.uzis.cz/) jsou aktuálně dostupné dvě verze:

- − S platností do 31. 12. 2015
- − S platností od 1. 1. 2016 (pouze ilustrativní, od **1. 1. 2016 nebudou akceptována papírová hlášení**)

Obě verze jsou dostupné pod záložkami jednotlivých registrů: NRNAR: [http://www.uzis.cz/registry](http://www.uzis.cz/registry-nzis/nrnar)-nzis/nrnar NRROD: [http://www.uzis.cz/registry](http://www.uzis.cz/registry-nzis/nrrod)-nzis/nrrod NRPOT: [http://www.uzis.cz/registry](http://www.uzis.cz/registry-nzis/nrpot)-nzis/nrpot NRVV: [http://www.uzis.cz/registry](http://www.uzis.cz/registry-nzis/nrvv)-nzis/nrvv

#### **II. Srovnani struktur\_XX**

V tomto souboru naleznete podrobný výčet všech položek stávající struktury, struktury platné od 1. 1. 2016 a porovnání obou struktur vč. popisu změn mezi nimi.

V souboru se nacházejí sloupce:

- 1. Název oddílu hlášení položky jsou stejně jako v předchozích verzích hlášení členěny do samostatných tematických oddílů (typicky např. identifikace zařízení, údaje o pacientovi, atd).
- 2. Číslo položky položky jsou číslovány v rámci daných oddílů v logickém sledu. Číslo určuje pořadí položky v online formuláři.
- 3. Název položky, číselník název položky je zvýrazněn tučně (Bold), pod názvem následuje konkrétní číselník, tedy kód a popis.
- 4. Logické kontroly a pokyny k obsahu výčet konkrétních logických kontrol. Pozor, nejedná se o kompletní seznam kontrol. Všechny kontroly jsou uvedeny v metodických pokynech a seznamech chybových hlášek v souborech Datové rozhraní, které opět naleznete na webových stránkách ÚZIS [\(http://www.uzis.cz/datova](http://www.uzis.cz/datova-rozhrani)-rozhrani a pod záložkami jednotlivých registrů, viz. výše).
- 5. Změna mezi verzemi na listu "mapování položek", v tomto sloupci je uvedeno, zda se jedná o novou položku, zrušenou položku, položku s příbuzným obsahem či byl upraven číselník.

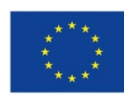

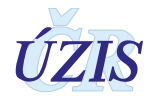

#### **III. Mapovani\_NRXX\_ciselniky**

V těchto souborech naleznete úpravy všech číselníků, které používají registry reprodukčního zdraví.

V souboru se nacházejí sloupce:

- 1. Název oddílu hlášení položky jsou stejně jako v předchozích verzích hlášení členěny do samostatných tematických oddílů (typicky např. identifikace zařízení, údaje o pacientovi, atd).
- 2. Číslo položky položky jsou číslovány v rámci daných oddílů v logickém sledu. Číslo určuje pořadí položky v online formuláři.
- 3. Název číselníku
- 4. Stávající vs. nová položka je-li v tomto sloupci uvedeno "stará položka" a zároveň je řádek označený "žlutě", znamená to, že původní položka bude od 1. 1. 2016 zrušena. Je-li ve sloupci uvedeno, že se jedná o "novou položku", která je zvýrazněna "oranžově", položka bude naopak od 1. 1. 2016 doplněna. Všechny ostatní číselníky jsou buď beze změny, nebo naopak vznikly zcela nově (lze rozlišit podle uvedené platnosti)
- 5. Kód a název položky číselníku
- 6. Pořadí
- 7. Platnost Od Null = beze změny; 1. 1. 2016 = nově zavedená položka
- 8. Platnost Do Null = beze změny; 1. 1. 2016 = nově zrušená položka

<span id="page-50-0"></span>**Poznámka:** Nová verze uživatelské příručky 2018 nebyla zatím vydána, proto je zde uvedeno shrnutí změn oproti předchozí verzi do konce roku 2015.

## **3.2. Datový standard pro předávání informací**

Pro předávání dat do registru slouží datový standard MZ ČR DASTA verze 4 (zkráceně DS4). Jedná se o otevřený standard pro komunikaci mezi informačními systémy zdravotnických zařízení, který je pravidelně aktualizovaný. Tento standard pokrývá oblasti klinické, laboratorní, statistické i administrativní a jehož samozřejmou součástí jsou číselníky (například Národní číselník laboratorních položek, číselník klinických událostí, aktuální číselníky ÚZIS, atd.), dokumenty a nástroje.

Veškeré údaje, týkající se datového standardu předávaných údajů a způsobu komunikace s registrem, jsou dostupné na webových stránkách Registru vrozených vad: [http://www.uzis.cz/registry](http://www.uzis.cz/registry-nzis/nrvv)-nzis/nrvv pod názvem: **Datové rozhraní NRVV**. Vždy v aktuální verzi.

## <span id="page-50-1"></span>**3.3. Podrobný seznam položek s číselníky**

V tabulce níže uvádíme pouze přehled jednotlivých položek. Podrobný popis položek je dostupný v definici formátu DASTA - [Bloky ÚZIS ČR.](http://www.dastacr.cz/dasta/hypertext/MZAOM.htm) Kromě úvodních společných bloků, jsou zde uvedeny 4 bloky pro jednotlivé registry reprodukčního zdraví. Všechny bloky jsou pouze pro verzi DS4.

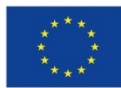

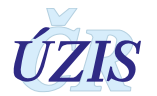

#### **Vrozené vady**:

[nrvv](http://www.dastacr.cz/dasta/hypertext/WWBON.htm):nrr nrvv:nrvv [nrvv](http://www.dastacr.cz/dasta/hypertext/WWBOP.htm):nrvdg nrvv:[nrvvr](http://www.dastacr.cz/dasta/hypertext/WWBOQ.htm) nrvv:nrvp nrvv:nrvd nrvv:nrvs nrvv:polozkaCiselnika nrvv:vlek

Popis jednotlivých sloupců tabulky

Sloupec **Typ:** Typ prvku pro XML může nabývat hodnot:

- **a = atribut** Údaj (datový obsah) je obsahem atributu elementu představující popisovaný datový blok. Možný výskyt atributů je "1" (#REQUIRED) nebo "?" (#IMPLIED).
- **e = element vnořený element (vnořený blok)** Údaj (datový obsah) je obsahem jednoduchého elementu nebo jde o vnořenou strukturu dalších elementů. Možný výskyt pro typ e "?", "\*", "1", "+" (viz výskyt V)

Sloupec **Kód**: Identifikátor pro potřeby XML (malými písmeny a bez diakritiky). Odkazy na jiné elementy (v DS označované jako "bloky") jsou v textové formě tučně s podtržením a v hypertextové formě jsou jako skutečné aktivní odkazy na příslušný element (blok).

Sloupec **Datový typ**: Datový typ prvku dle definice typů datových prvků v DS4.

Sloupec **Max**: Maximální počet opakování elementu (uváděn pouze pro elementy)

Sloupec **Povinnost**: Povinnost uvedení prvku může v této tabulce nabývat hodnot:

- **N = Nepovinný**
- **P = Povinný**
- **Pp = Povinný podmíněně**

*Povinné položky rozdělujeme na tzv. univerzálně povinné a podmíněně povinné. Pokud je položka univerzálně povinná, je povinné ji vyplnit vždy.* 

*Pokud se položka vyplňuje pouze za splnění nějakého předpokladu, například pouze u živě narozených, jedná se o podmíněně povinnou položku. Taková je v datovém rozhraní označená jako nepovinná, neboť ji nelze vždy vyplnit.* 

*Pro identifikaci podmíněně povinných položek (položek povinných za určitých okolností) není datové rozhraní ideálním zdrojem. Povinné položky v konkrétních situacích jsou vyjmenovány a podrobněji popsány v Pokynech k obsahu datové struktury k jednotlivým registrům, které naleznete na webových stránkách ÚZIS ČR.* 

*V této příručce jsou podmíněně povinné položky popsány v kapitole o kontrolách.*

Sloupec **Popis prvku**: Popis volným textem ve formě plného názvu položky a případně i její stručné charakteristiky.

Sloupec **Číselník**: Odkaz na číselník v popisu DASTA.

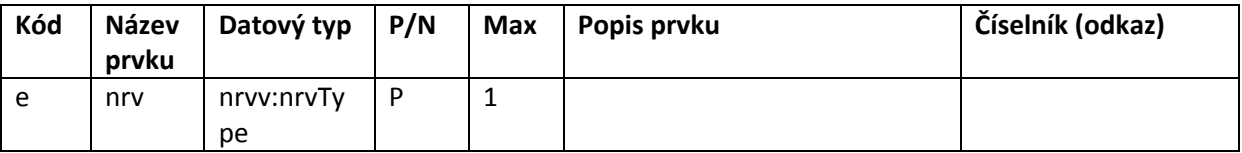

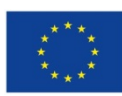

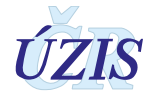

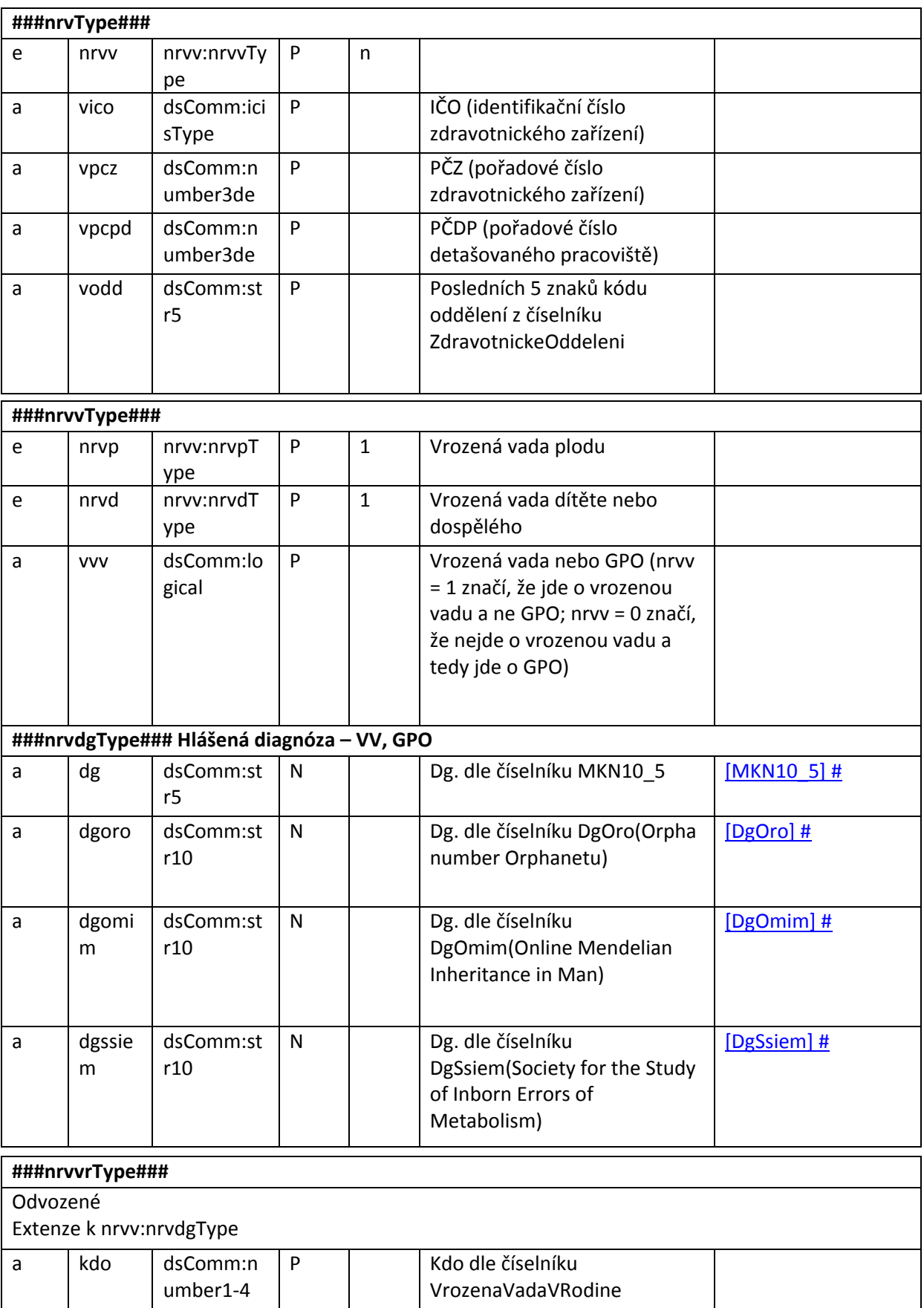

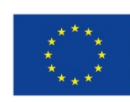

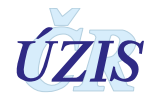

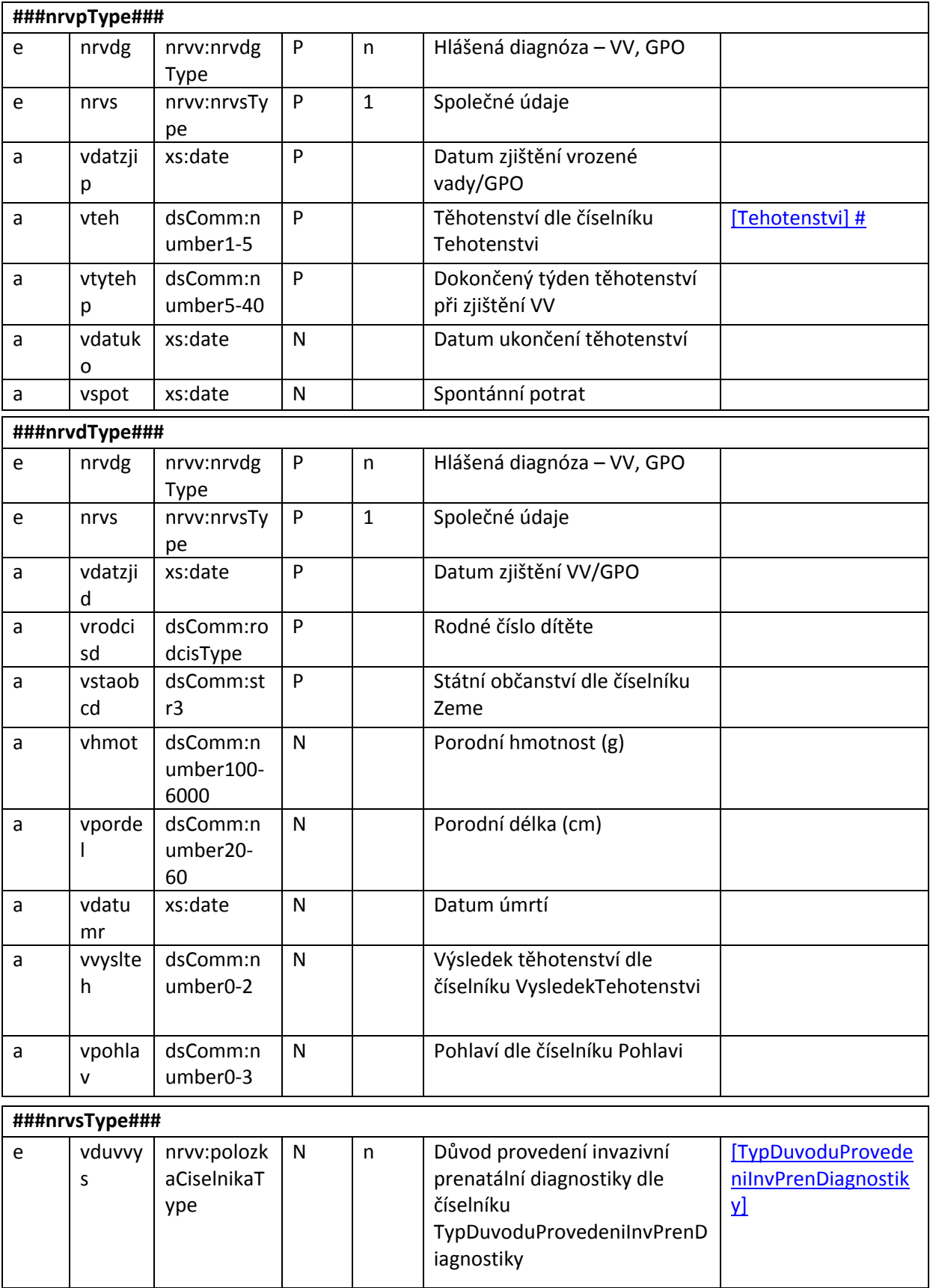

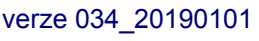

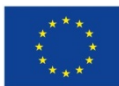

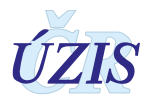

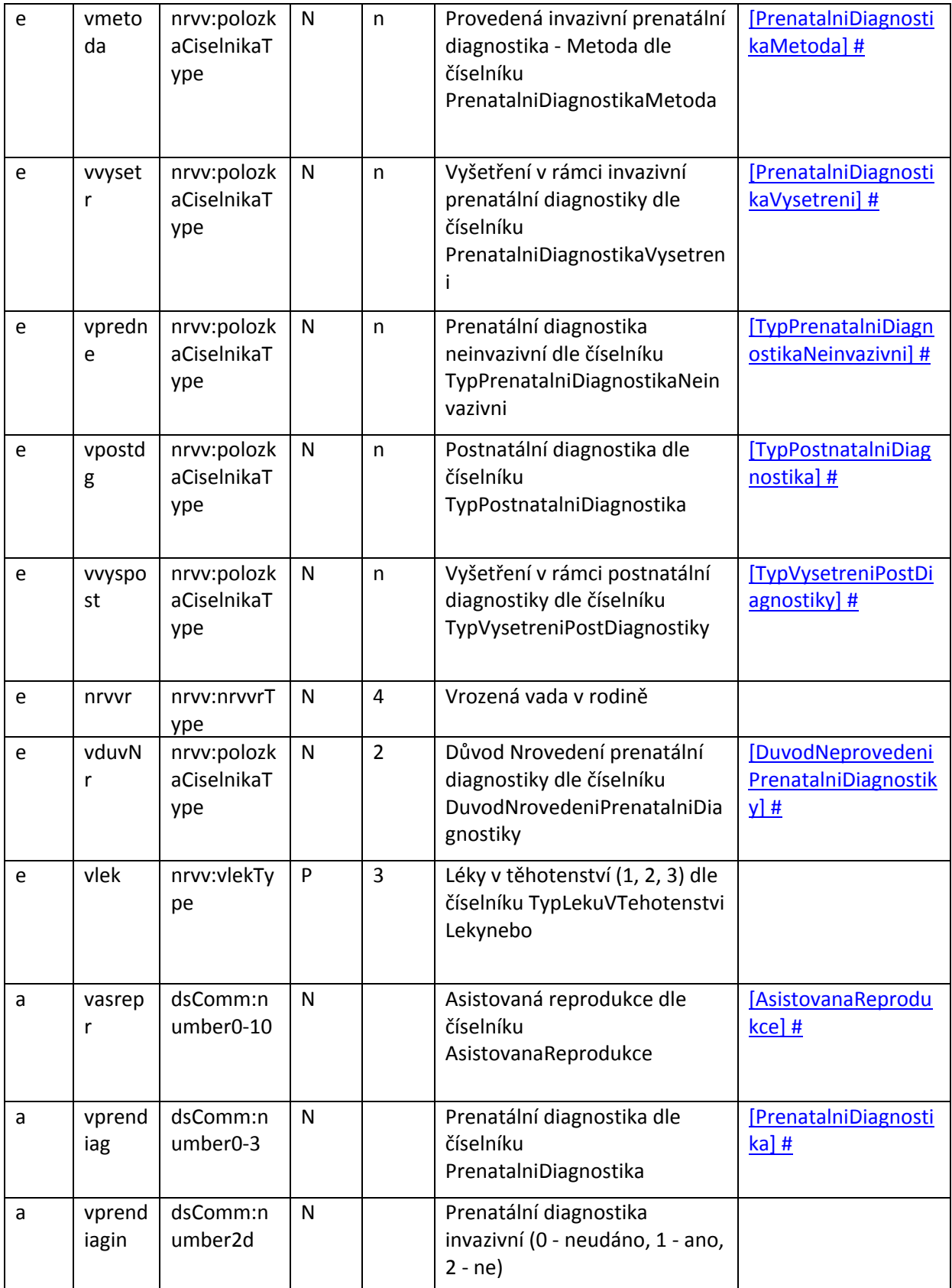

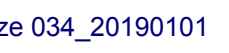

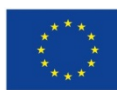

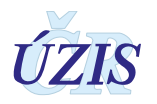

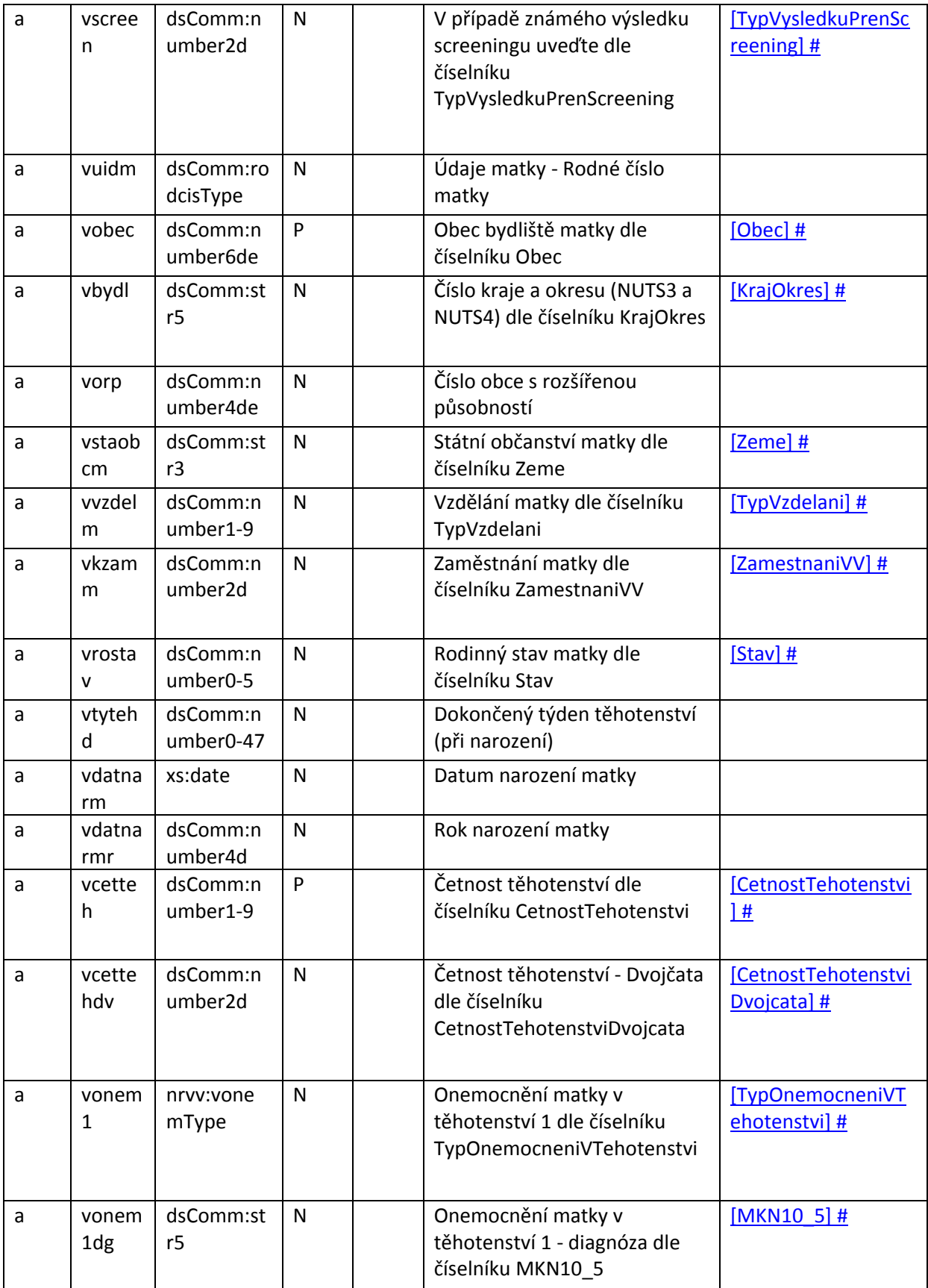

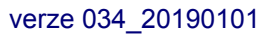

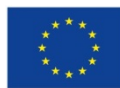

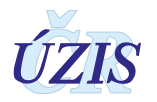

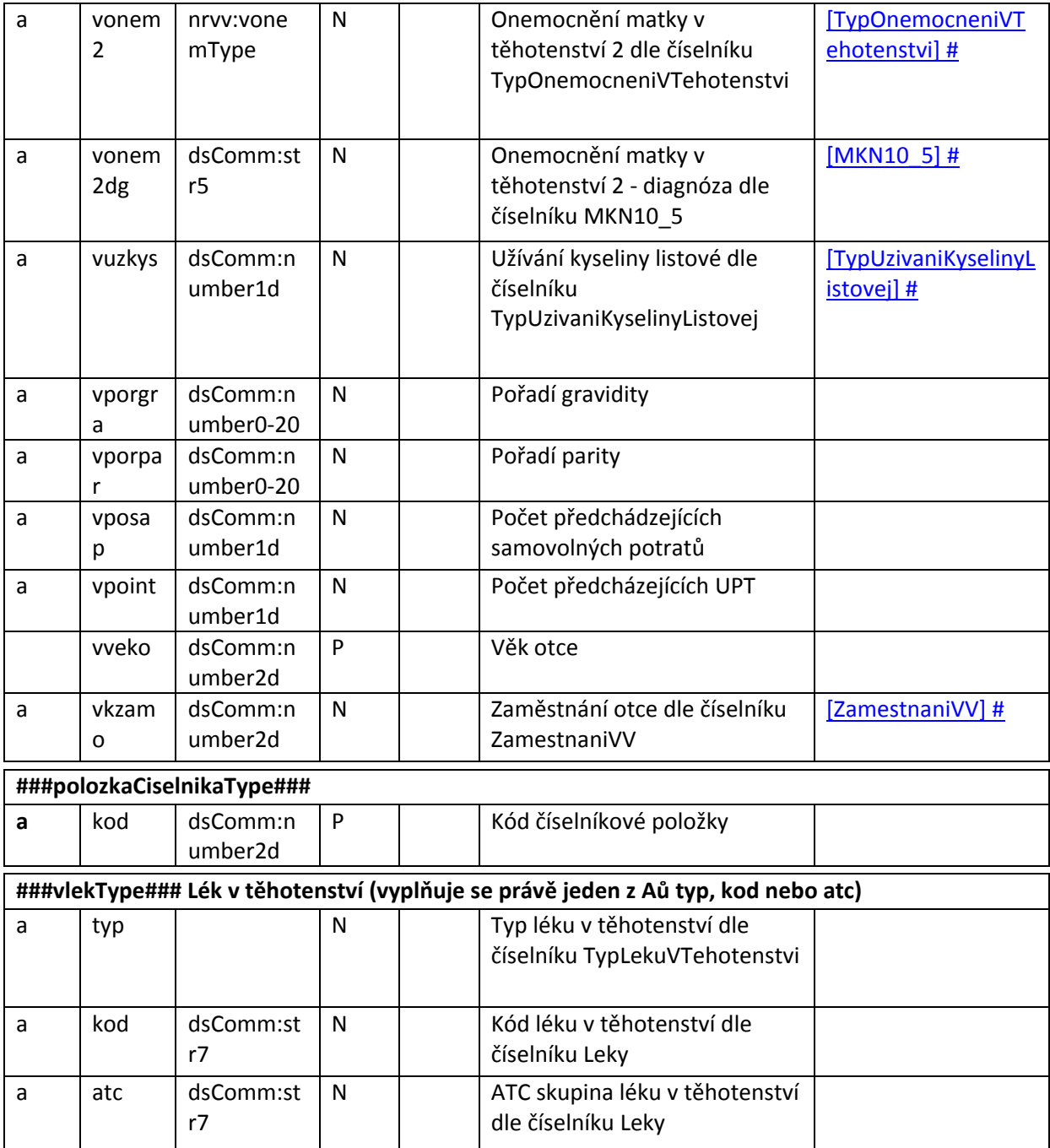

#### <span id="page-56-0"></span>**3.3.1. Seznam povinných a podmíněně povinných položek**

<span id="page-56-1"></span>Seznam je uvedený v I. ČÁSTI POKYNŮ – Obsah hlášení, na straně č.25.

### **3.4. Jednotná technologická platforma**

Za jednotnou technologickou platformu (JTP) se považuje jednotné technologické prostředí všech registrů resortu zdravotnictví, provozované ÚZIS ČR. Tato integrace má umožnit zavedení

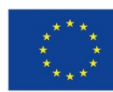

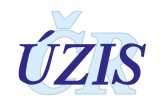

jednotného chování registrů včetně jejich zabezpečení a zjednodušit jejich technickou správu a provoz. Registry NZIS jsou součástí tohoto prostředí a jsou v tomto prostředí provozovány.

Přímé připojení nemocničních informačních systémů (NIS) do prostředí registrů resortu zdravotnictví bude primárně realizováno pomocí webových služeb. Popis rozhraní služby včetně WSDL souborů a jednotlivých URL adres budou uvedeny v integrační příručce pro daný registr nebo pro celkové prostředí.

O podrobnou příručku si požádejte na Help Desku ÚZIS ČR.

#### Email: **[helpdesk.registry@uzis.cz](mailto:helpdesk.registry@uzis.cz) Telefon: +420 222 269 999 Pracovní doba:**

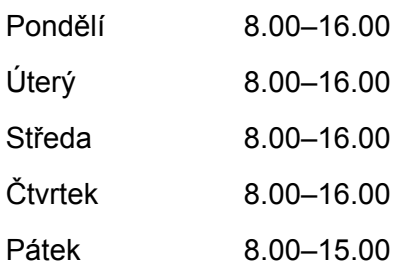

# <span id="page-57-0"></span>**3.5. Odkazy na další zdroje informací – DASTA, web ÚZIS ČR**

Ústav zdravotnických informací a statistiky ČR:<http://www.uzis.cz/>

[Národního registr reprodukčního zdraví](http://www.uzis.cz/registry/narodni-zdravotni-registry/nr-reprodukcniho-zdravi) (NRRZ) NRNAR: [http://www.uzis.cz/registry](http://www.uzis.cz/registry-nzis/nrnar)-nzis/nrnar NRROD: [http://www.uzis.cz/registry](http://www.uzis.cz/registry-nzis/nrrod)-nzis/nrrod NRPOT: [http://www.uzis.cz/registry](http://www.uzis.cz/registry-nzis/nrpot)-nzis/nrpot NRPOT: [http://www.uzis.cz/registry](http://www.uzis.cz/registry-nzis/nrpot)-nzis/nrpot NRVV: [http://www.uzis.cz/registry](http://www.uzis.cz/registry-nzis/nrvv)-nzis/nrvv

Vstup do registrů resortu zdravotnictví: [http://www.uzis.cz/regi](http://www.uzis.cz/registry-nzis-vstup)stry-nzis-vstup obsahuje informace o registraci do registrů, způsob přihlášení a kontakt na technickou a metodickou podporu.

**DASTA** – popis datového standardu pro předávání dat mezi informačními systémy zdravotnických zařízení: [http://www.dastacr.cz/.](http://www.dastacr.cz/)

- [Datový standard MZ ČR verze DS 04.13.02,](http://www.dastacr.cz/dasta/start.htm) obsah CD ke [stažení](http://www.dastacr.cz/dasta/ds041302.zip) (zip)
- Datový standar[d MZ ČR verze DS 03.21.01,](http://www.dastacr.cz/DS3/start.htm) obsah CD ke [stažení](http://www.dastacr.cz/DS3/ds032101.zip) (zip)

Speciální bloky pro UZISa národní zdravotní registry: [Bloky ÚZIS ČR.](http://www.dastacr.cz/dasta/hypertext/MZAOM.htm)

Seznam národních zdravotních registrů - informace o vyplnění a popis v DS: Národní zdravotní registry

[Číselníky NZIS](http://www.dastacr.cz/dasta/hypertext/UZIScis_seznam.htm) - seznam

[Kompletní popis všech bloků NZIS včetně vzájemných vazeb](http://www.dastacr.cz/dasta/hypertext/UZANN.htm)

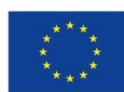

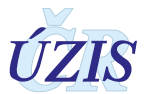

# <span id="page-58-0"></span>**4. ZABEZPEČENÍ DAT A OCHRANA OSOBNÍCH ÚDAJŮ**

### <span id="page-58-1"></span>**4.1. IT zabezpečení přenosu a archivace dat**

#### <span id="page-58-2"></span>**4.1.1. Zabezpečení přístupu aplikace**

Registry NRRZ jsou přístupné jako zabezpečené webové aplikace přes veřejný internet. Přístup všech uživatelů je zabezpečen jménem, heslem a následně jednorázovým přihlašovacím kódem, připojení je chráněno zabezpečeným https kanálem.

Diferenciace přístupu uživatelů k funkcím aplikace a datům v registru je zajištěna pomocí uživatelských rolí. Pro správu uživatelů a přidělování rolí slouží tzv. centrální Jednotná správa uživatelů (JSU). Každý PZS, resp. jím pověřená osoba "Žadatel" spravuje a zodpovídá za účty všech zaměstnanců daného zařízení. "Žadatel" žádá o přístup pro jednotlivé uživatele do cílových registrů, stejně jako ruší přístupy uživatelům, kteří již nejsou v zaměstnaneckém poměru daného PZS nebo již není žádoucí, aby do registrů měli přístup. Všechny žádosti o přístup do všech registrů jsou následně schvalovány centrálně na ÚZIS ČR, kde se dohlíží na to, aby uživatelé měli pouze adekvátní přístupové role s příslušným oprávněním.

Registry obsahují osobní údaje, a proto je pro uživatele ze zpravodajských jednotek zabezpečen přístup pouze k datům vlastního pracoviště.

#### <span id="page-58-3"></span>**4.1.2. Zabezpečení a ukládání dat**

Data registru jsou ukládána podobně jako většina ostatních registrů NZIS v jednotném databázovém úložišti registrů resortu zdravotnictví. Jedná se o databáze provozované dle pravidel Zákona č. 181/2014 Sb. (zákon o kybernetické bezpečnosti). Datové úložiště je společné pro všechny registry resortu a je provozováno v rámci jednotné technologické platformy – JTP, která je z hlediska zákona o kybernetické bezpečnosti kritickým informačním systémem.

Jednotlivé zpravodajské jednotky, tedy poskytovatelé zdravotnické péče a krajské úřady hlásí zjišťované údaje do centrální databáze každého z registrů NZIS. Jednotlivé databáze jsou oddělené. Zde se ukládají veškerá data, která zpravodajské jednotky nahlásí, respektive zašlou. ÚZIS ČR je od 1. 2. 2017 věcným správcem i provozovatelem prostředí JTP a registrů NZIS. Databáze jsou fyzicky uloženy na zabezpečených serverech. K serverům jako takovým mají přístup pouze vyjmenovaní pracovníci, nikdo jiný. Veškerá data jsou pravidelně zálohována. Dominantním technologickým nástrojem je zde databáze MSSQL, která obsahuje veškerá primární data v NZIS.

Vybrané databáze v JTP jsou chráněné šifrováním. Pro šifrování těchto databází je využitý mechanismus transparentního šifrování dat (TDE – transparent data encryption), který je poskytován MS SQL databází. Pro šifrování dat v DB je použit algoritmus AES-256.

Databáze jsou opatřeny auditním logem, který zaznamenává změny v databázích NZIS, týkající se klíčových položek, zejména osobních údajů. Vždy je tak v případě potřeby možné dohledat, kdo kdy a jak s daným údajem pracoval. Jedná se o úroveň zabezpečení, která je pro ochranu

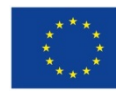

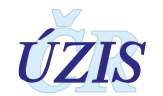

osobních údajů nezbytná. Pro vytváření auditních záznamů v aplikacích/registrech v JTP jsou použity nástroje poskytované JTP.

Žádné auditní záznamy neobsahují zaznamenané samotné údaje, zejména neobsahují osobní údaje. V případě potřeby uložení údajů je v záznamech s logy uložena jejich anonymizovaná hodnota.

Primární databáze NZIS jsou fyzicky dostupné pouze administrátorům provozovatele a zpracovatele NZIS. Pro plnění povinnosti statistického zpravodajství a publikování výstupů z NZIS byla vytvořena vrstva datových kostek, datamartu. Tyto kostky jsou 1x za den plněny nastavenými ETL procesy. V průběhu ETL transformace jsou odstraňovány veškeré osobní či adresné údaje. Vytvořené datové kostky jsou tak zcela anonymní a při přístupu k nim nehrozí žádné nebezpečí stran úniku citlivých údajů.

### <span id="page-59-0"></span>**4.2. Procesy vnitřního zpracování na ÚZIS ČR**

Naprostá většina úkonů, souvisejících se zpracováním dat Ústavem zdravotnických informací a statistiky, probíhá díky novému technologickému řešení převážně automaticky bez přímých zásahů fyzických osob.

K úplným neanonymizovaným údajům má přístup jen velmi omezený počet osob s přístupovou rolí "Administrátor", které se písemně zavázaly zachovávat mlčenlivost. Tato role slouží správci dat pro průběžné kontroly úplnosti a validity zasílaných údajů a pro export dat.

Všichni ostatní pracovníci ÚZIS ČR, vč. analytiků, mají přístup pouze k plně anonymizovaným údajům na základě písemného převzetí dat, ze kterých nelze žádným způsobem zpětně identifikovat osobu, které se údaje týkají.

### <span id="page-59-1"></span>**4.3. Poskytování dat třetím subjektům**

Veškerá data z Národních zdravotních registrů, tedy i z NRRZ, jsou poskytována třetím subjektům pouze na základě řádně vyplněné žádosti i export dat či o analýzu, které jsou přístupné na webových stránkách ÚZIS ČR, viz. [http://www.uzis.cz/nas/poskytovani](http://www.uzis.cz/nas/poskytovani-informaci/podani-zadosti-export-dat-registru-nzis)-informaci/podanizadosti-export-dat[-registru-nzis](http://www.uzis.cz/nas/poskytovani-informaci/podani-zadosti-export-dat-registru-nzis).

Poskytnutá data smějí být využita výhradně pro účel uvedený v žádosti. Osobní údaje s identifikací nejsou zásadně poskytovány.

Anonymizované individuální záznamy poskytujeme především k využití pro vědecké či výzkumné práce a granty po individuálním posouzení a na základě smlouvy o předávání dat s přesně specifikovaným účelem, pro který budou data využita, ve formě neumožňující přímé určení zpravodajské jednotky či subjektu údajů, a to ani v agregované formě, kde by bylo vysoké nebezpečí identifikace (malý územní celek, příliš podrobná struktura agregovaných dat za subjekty údajů, málo zařízení v daném výběru apod.). Údaje týkající se jednotlivých poskytovatelů jsou poskytovány s výslovným souhlasem subjektu údajů. V ostatních případech lze poskytnout pouze data agregovaná.

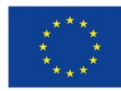

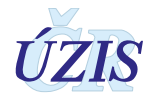

## <span id="page-60-0"></span>**4.4. Rozvoj registru podle eGovermentu**

Základním identifikačním údajem osoby vedené v registru je v toto chvíli výhradně rodné číslo, respektive číslo pojištěnce. Nedostatečností registru je, že v tuto chvíli nepřijímá všechny požadované formáty čísel pojištěnců, rovněž viz. část I, kapitola 4.2.

Další rozvoj registru v této oblasti bude spočívat zejména v rozšíření kontrolních mechanismů tak, aby byly akceptovány i další platné varianty čísel pojištěnců.

Registr není v tuto chvíli napojen na základní registry a služby eGovernmentu. Tento stav je vynucen insuficiencí zpravodajských jednotek přispívajících do NZIS, jejichž systémy nejsou schopny komunikovat prostřednictvím základních registrů a využívat bezvýznamový identifikátor AIFO. Navíc aktuálně nepředávají do registru NZIS údaje, které jsou nezbytné pro ztotožnění dané osoby. Ztotožnění tedy v tuto chvíli v registru neprobíhá, konkrétní fyzická osoba není v registru aktuálně identifikována. Nicméně pro analytické zpracování registru není nezbytné znát konkrétní osobu a ztotožnění provádět, podstatné je pouze zachování jedinečnosti identifikátoru osoby napříč systémem NZIS.

Ve chvíli, kdy bude zpravodajským jednotkám legislativně uložena povinnost hlásit osobní údaje nezbytné pro ztotožnění, měl by být na straně JTP vytvořen modul, který bude tyto osobní údaje zaslané do registru jednorázově překládat na AIFO agendy 1086 a v produkční databázi registru pak již ukládat jen AIFO.

Této změně bude muset být rovněž přizpůsoben registr a bude muset být přeprogramován, protože některé funkce, jako například vyhledávání konkrétního záznamu skrze rodné číslo/číslo pojištěnce nebudou možné a budou muset být nahrazeny procesem ztotožnění se základními registry.

Důležité je při přechodu na AIFO myslet na kontext ostatních registrů, které v NZIS tvoří propojenou soustavu a tedy přechod na AIFO musí být buď proveden u všech současně, nebo bude muset být po nezbytně nutnou dobu k dispozici mechanismus překladu rodné číslo/číslo pojištěnce -> AIFO.

Ve chvíli, kdy veškeré zpravodajské jednotky v NZIS a jejich systémy budou schopny komunikovat pouze skrze služby eGovernmentu, stane se rodné číslo/číslo pojištěnce nadbytečné a struktura registru bude muset být pouze rozšířena o údaje, které jsou aktuálně z rodného čísla/čísla pojištěnce odvozovány (datum narození, pohlaví, státní příslušnost).

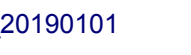

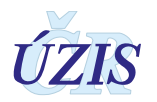

# <span id="page-61-0"></span>**5. SEZNAM ZKRATEK**

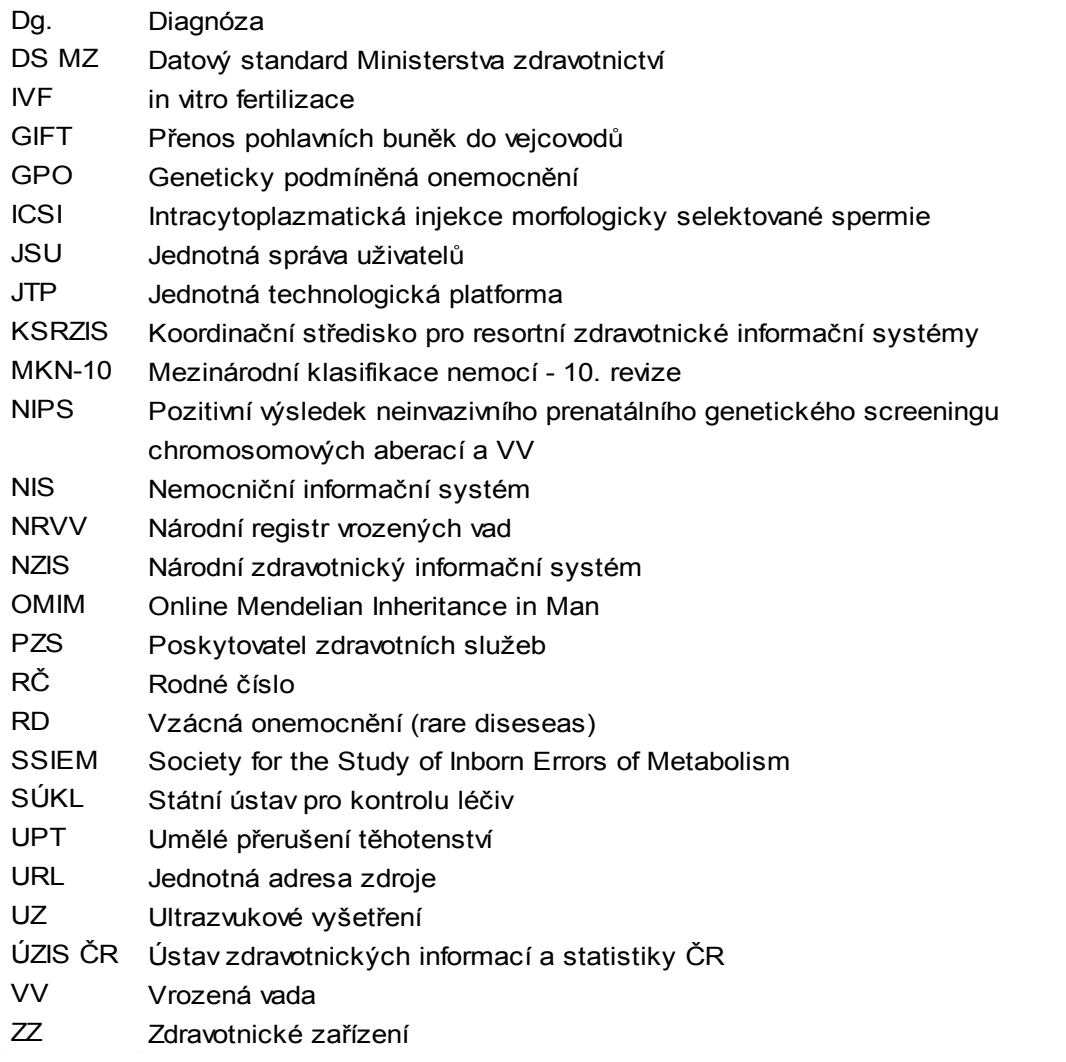

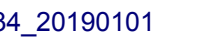

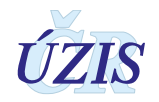

# <span id="page-62-0"></span>**6. SOUPIS POUŽITÝCH ZDROJŮ**

#### *Legislativa*

- 1. Úplné znění zákona č. 372/2011 Sb. o zdravotních službách a podmínkách jejich poskytování (zákon o zdravotních službách). In: *Sbírka zákonů*. 6. 11. 2011. ISSN 1211-1244, Příloha 4. [Dostupné na Portálu veřejné správy ČR.](https://portal.gov.cz/app/zakony/zakon.jsp?page=0&nr=372%7E2F2011&rpp=15#seznam)
- 2. Úplné znění zákona č. 101/2000 Sb., o ochraně osobních údajů a o změně některých zákonů, ve znění pozdějších předpisů. In *Sbírka zákonů*. 4. 4. 2000. ISSN 1211-1244. [Dostupné na](https://portal.gov.cz/app/zakony/zakon.jsp?page=0&nr=101%7E2F2000&rpp=15#seznam)  [Portálu veřejné správy ČR.](https://portal.gov.cz/app/zakony/zakon.jsp?page=0&nr=101%7E2F2000&rpp=15#seznam) In Částka [149/2016,](https://www.zakonyprolidi.cz/cs/castka/2016-149) 3. 11. 2016.
- 3. *Vyhláška č. 373/2016 Sb. o předávání údajů do Národního zdravotnického informačního systému*. In Částka 149/2016, 16. 11. 2016.
- 4. *Mezinárodní klasifikace nemocí: mezinárodní statistická klasifikace nemocí a přidružených zdravotních problémů ve znění desáté decenální revize MKN-10*. Vyd. 3. Praha: Ústav zdravotnických informací a statistiky České republiky, 1992.

#### *Seznam elektronických zdrojů*

- 5. *Datový standard MZ ČR verze 4 (Webové služby pro distribuci číselníků datového standardu, DTD a schémat)* [online]. Praha: MZ ČR, 2017 [cit. 2011-03-05]. Dostupné z: http://ciselniky.dasta.mzcr.cz/MKN-10 Česká verze.
- 6. *Mezinárodní statistická klasifikace nemocí a přidružených zdravotních problémů* [online]. Praha: UZIS ČR, 2012 [cit. 2017-03-01]. Dostupné z:<http://www.uzis.cz/cz/mkn/index.html>
- 7. KOMADOVÁ, Eva, ed. *Uživatelská příručka NRRZ: Projekt Administrativní registry a CÚV, hygienické, zdravotnické a ostatní registry.* Verze 0.3., Asseco Central Europe, a.s., Praha, 2014, s. 119-153

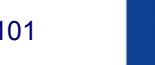

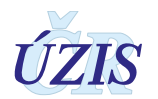